**Česká zemědělská univerzita v Praze Provozně ekonomická fakulta Katedra informačních technologií**

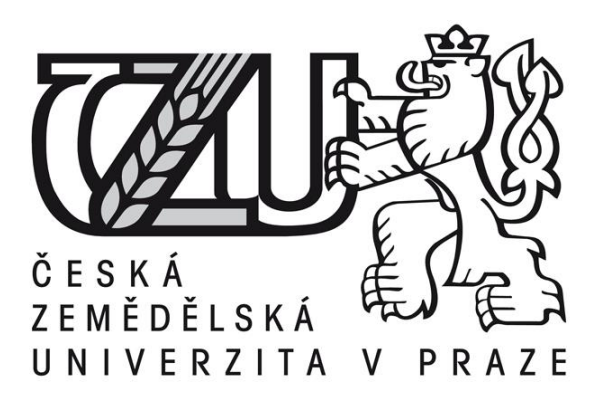

# **Diplomová práce**

# **Využití webových analytických nástrojů pro elektronický obchod**

**Tomáš Budík**

**© 2015 ČZU v Praze** 

## ČESKÁ ZEMĚDĚLSKÁ UNIVERZITA V PRAZE

Katedra informačních technologií

Provozně ekonomická fakulta

# **ZADÁNÍ DIPLOMOVÉ PRÁCE**

Tomáš Budík

Informatika

Název práce

Využití webových analytických nástrojů pro elektronický obchod

Název anglicky

Web analytics tools for e-shop

#### Cíle práce

Diplomová práce je tématicky zaměřena na užití webových analytických nástrojů Google Analytics. Hlavním cílem práce je analýza možnosti využití analytického nástroje pro zvýšení obratu elektronického obchodu.

Dílčí cíle diplomové práce jsou :

- vytvořit přehled řešené problematiky

- analýza daného e-shopu

- aplikování vybraných metod za účelem zvýšení návštěvnosti a prodeje

#### Metodika

Metodika řešené problematiky diplomové práce je založena na získávání a analýze odborných informačních zdrojů. Budou analyzována klíčová výkonová kriteria elektronického obchodu a navržena opatření pro jejich kvalitativní zlepšení.

Praktická část je zaměřena na rozbor daného e-shopu a následné aplikaci získaných znalostí za účelem zvýšení obratu vlastníka e-shopu. Na základě syntézy teoretických poznatků a výsledků praktické části práce budou formulovány závěry diplomové práce.

Oficiální dokument \* Česká zemědělská univerzita v Praze \* Kamýcká 129, 165 21 Praha 6 - Suchdol

#### Doporučený rozsah práce

 $60 - 80$  stran

#### Klíčová slova

E-shop, Google Analytics, marketing, návštěvník, obrat, produkt, reklama

#### Doporučené zdroje informací

1) Kaushik Avinash - Webová analytika 2.0, Vydavatel : Computer Press, rok vydání : 2011, ISBN-978-80-251-2964-7

- 2) Clifton Brian Google Analytics, Vydavatel : Computer Press, rok vydání : 2009, ISBN-978-80-251-2231-0
- 3) Tonkin Sebastian, Whitmore Caleb, Cutroni Justin Výkonnostní marketing s Google Analytics, Vydavatel: Computer Press, rok vydání: 2011, ISBN-978-80-251-3339-2

4) Horton John - Presta Shop, Vydavatel : Computer Press, rok vydání : 2011, ISBN-978-80-251-3441-2

5) Kotler Philip, Wong Veronica, Saunders John, Armstrong Gary - Moderní marketing, Vydavatel : Grada Publishing, rok vydání: 2007, ISBN-978-80-247-1545-2

6) Janouch Viktor - Internetový marketing, Vydavatel : Computer Press, rok vydání : 2010, ISBN-978-80-251-2795-7

Předběžný termín obhajoby 2015/06 (červen)

Vedoucí práce Ing. Alexandr Vasilenko

Elektronicky schváleno dne 31. 10. 2014

Ing. Jiří Vaněk, Ph.D. Vedoucí katedry

Elektronicky schváleno dne 11. 11. 2014 Ing. Martin Pelikán, Ph.D.

Děkan

V Praze dne 29, 03, 2015

Oficiální dokument \* Česká zemědělská univerzita v Praze \* Kamýcká 129, 165 21 Praha 6 - Suchdol

### Čestné prohlášení

Prohlašuji, že svou diplomovou práci "Využití webových analytických nástrojů pro elektronický obchod" jsem vypracoval samostatně pod vedením vedoucího diplomové práce a s použitím odborné literatury a dalších informačních zdrojů, které jsou citovány v práci a uvedeny v seznamu literatury na konci práce. Jako autor uvedené diplomové práce dále prohlašuji, že jsem v souvislosti s jejím vytvořením neporušil autorská práva třetích osob.

V Praze dne 27.3.2015

#### Poděkování

Rád bych touto cestou poděkoval vedoucímu práce Ing. Alexanderu Vasilenkovi za odborné vedení a rady týkající se této diplomové práce. Rovněž bych také velmi rád poděkoval společnosti Woodal s.r.o., za ochotu a svolení, podrobit jejich webové stránky praktické analýze a získání užitečných výstupních informací.

# **Využití webových analytických nástrojů pro elektronický obchod**

**----------------------------------------------------------------------**

# Web analytics tools for e-shop

#### **Souhrn**

Práce se zabývá využitím webových analytických nástrojů pro elektronický obchod. Pojem elektronický obchod zahrnuje takřka jakýkoliv vztah nabídky s poptávkou na internetu. Cílem práce je zaměřit se na použití analytických nástrojů pro konkrétní webové stránky s nabídkou služeb. Tento dokument popíše význam nejpoužívanějšího analytického nástroje společnosti Google jménem Google Analytics. V samostatné části jsou zde uvedeny základní informace o tomto nástroji, průběh jeho instalace a jeho jednotlivé funkce. Dále byly zkoumány související nástroje Google Analytics k propagaci webových stránek jako je Google AdWords, Sklik, Facebook a popis jednotlivých kanálů on-line marketingu.

V praktické části byl proveden rozbor aplikovaných metod a postupů. Získaná data byla zpracována pomocí Google Analytics a byl vytvořen přehled a vyhodnocení zjištěných výsledků.

**Klíčová slova:** E-shop, Google Analytics, marketing, návštěvník, obrat, produkt, reklama

#### **Summary**

The thesis deals with the use of web analytics for e-commerce. The term e-commerce convers almost any relationship between supply and demand on the Internet. The aim of the thesis is focus on the use of analytics tools for specific websites offering services. The document describes the significance of the most widely used tool of Google company, which is called Google Analytics. There are basic information about this tool, as well as about its installation process and about its various functions in the special part. Further were researched tools of Google Analytics related to the webside promotion such as Google AdWords, Sklik, Facebook and description of channels on-line marketing.

In the practical part were analyzed methods and procedures which were used in the research. Final data were processed by the Google Analytics and an overview was created based on the results.

**Keywords**: E-shop, Google Analytics, marketing, visitor, turnover, product, advertising

# Obsah

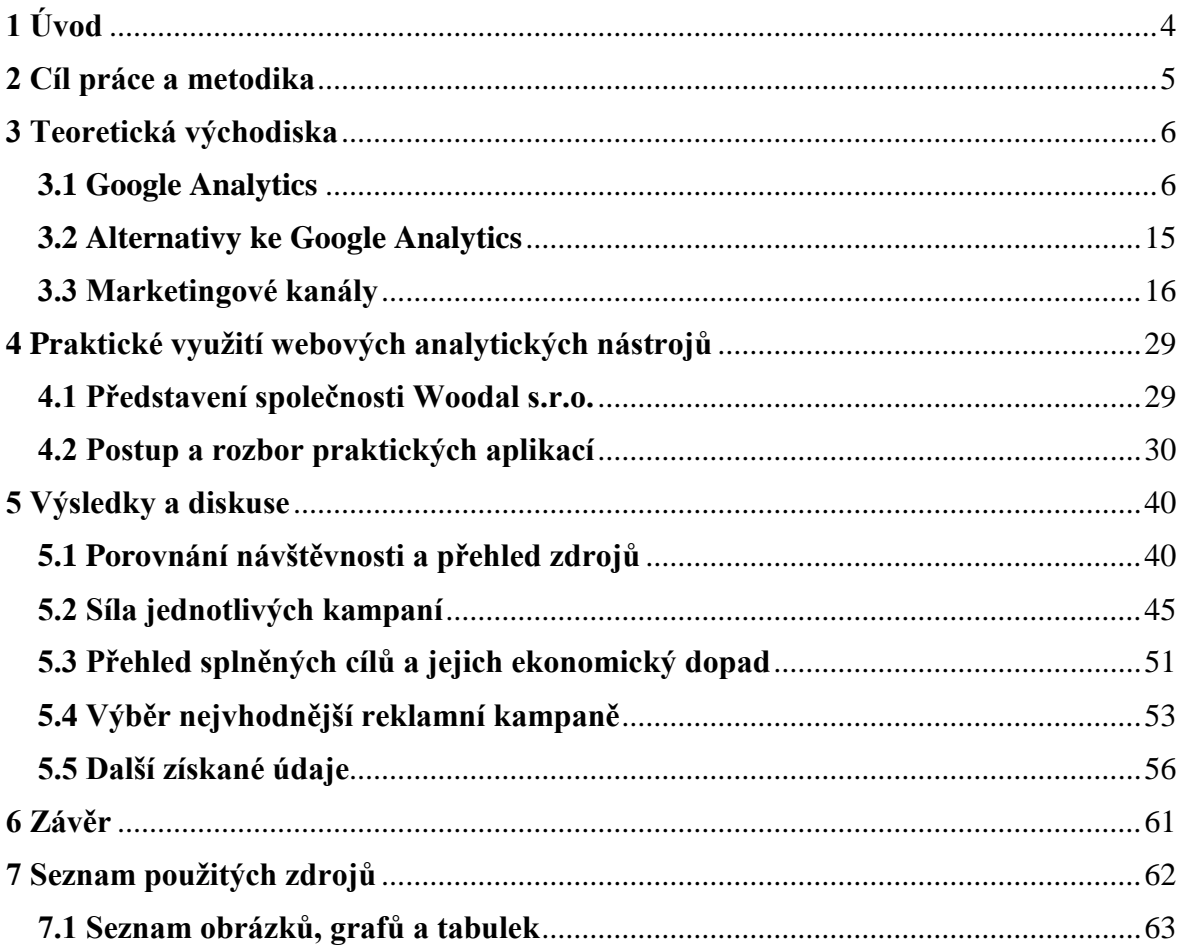

# <span id="page-8-0"></span>**1 Úvod**

E-shop neboli internetový obchod patří v současnosti mezi jeden z hlavních obchodních kanálů k prodeji produktů a služeb na internetu. V České republice za rok 2013, utratili zákazníci na internetu přes 70 miliard Kč. (1) Tržby oproti předchozím rokům každoročně stoupají v řádu jednotek až desítek procent a pro spoustu firem představuje nabídka na internetu hlavní prodejní kanál. Kdo chce v dnešní době podnikat v širším zápřahu a získávat nové zákazníky, musí bezpodmínečně prezentovat svojí nabídku na internetu. Tímto krokem může výrazně zvýšit prodejní čísla. A právě touto problematikou se zabývá webová analytika.

Web je totiž užitečný v jeho měřitelnosti. Jedná se dokonce o vůbec nejlépe měřitelný komunikační kanál. Našeho koncového zákazníka sice nemáme možnost vidět naživo, nevidíme, jak se tváří na naše produkty a jak je spokojený, o to více ale můžeme jeho jednotlivé kroky sledovat a analyzovat. Máme přehled například o tom, kolik času strávil na našem webu, jestli se k nám vrací opakovaně, o jaký druh našich produktů má největší zájem, jak je spokojený s našimi službami a další nedocenitelné podněty. Pokud chceme být v dnešní době na tomto trhu úspěšní, nelze se bez těchto analýz obejít. V momentě, kdy my budeme tyto postupy ignorovat a konkurence ne, může to být velmi ztrátové.

Na druhou stranu i samotné on-line prostředí dokáže být velmi agresivní. Jakýkoliv běžný uživatel má dnes díky internetu možnost neuvěřitelného množství zisku informací a srovnání s konkurencí. Díky různým vyhledávacím serverům má možnost nalezení té nejvýhodnější ceny, přičemž je ovlivněn i recenzemi jednotlivých zákazníků. Vždy bylo nepsané pravidlo, že negativní zkušenost se sděluje naživo daleko častěji, než ta pozitivní. V online světě, platí toto pravidlo mnohonásobně více. Často i jediná negativní zkušenost má nedozírné následky a ve výjimečné situaci může způsobit i konec našemu podnikání.

Webová analytika se stává neoddělitelnou součástí dobře fungujícího elektronického obchodu a právě o tom je tato práce. Seznámit nás s tímto pojmem, jejími nástroji a zároveň i ukázat v praxi, jaké reálné výstupní informace dokážeme získat a zpracovat.

# <span id="page-9-0"></span>**2 Cíl práce a metodika**

Cílem práce je analyzovat možnosti využití webových analytických nástrojů se zaměřením na elektronický obchod nebo firemní prezentaci. Každý web lze totiž na internetu analyzovat a získávat o něm různá statistická data. Rovněž už neplatí, že jedinou účelnou reklamou je pouze inzerce v novinách, rádiu nebo šikovně natočený TV spot. Reklama se dá velmi účinně dělat i v on-line prostředí a dokáže být častokrát mnohem účelnější. Díky těmto všem aspektům, se zrodila webová analytika.

Uznávaným nástrojem v tomto oboru se stal analytický nástroj Google Analytics, který bude také po právu nejvíce vysvětlen. V práci budou zhodnoceny jeho jednotlivé funkce, instalace a jeho implementace do webového prostředí. Zmíněny budou i podpůrné propagační nástroje. Zároveň nás seznámí i s dalšími kanály on-line marketingu jako SEO optimalizací webu pro vyhledávače, SEM – Marketingem ve vyhledávačích, dále marketingem přes e-mail, partnerský marketingem, katalogový marketingem, sociálními médii nebo klasickým off-line marketingem.

V praktické části budou provedeny aplikace jednotlivých funkcí Google Analytics pro získání požadovaných výstupů. Dojde k vytvoření reklamních kampaní pomocí nástrojů Google AdWords, Sklik, Facebook nebo v rámci katalogového marketingu registraci na portálech Firmy.cz a ABC Českého hospodářství. Součástí bude také SEO optimalizace testovaných webových stránek. Ze získaných údajů budou vyvozeny závěry a doporučení, jak v budoucnu dále postupovat, aby náš projekt i nadále prosperoval a získával nové obchodní příležitosti.

# <span id="page-10-0"></span>**3 Teoretická východiska**

O webové analytice se začalo obecně mluvit již počátkem devadesátých let. Zpočátku se jednalo o jednoduché programy, které pracovaly na principu serverových logů. Spolu s počítadlem návštěv se stali předchůdci dnešní analytiky. Postupem času se ukázaly jako nedostačující a bylo potřeba je nahradit propracovanějším systémem, který by dokázal zachytit mnohem více výstupních informací o aktivitě na zkoumaném webu. Od té doby vzniklo mnoho analytických nástrojů, které se tou problematikou dodnes zabývají, ovšem tím nejzásadnějším a dodnes nejpoužívanější nástrojem se stal Google Analytics.

## <span id="page-10-1"></span>**3.1 Google Analytics**

Základy pro vznik nástroje Google Analytics přichází v roce 1995, kdy čtveřice kamarádů v USA, založila firmu Web Depot. (2) Firma se zabývala především vývojem webu a hostingových služeb pro podniky v San Diegu. O dva roky později naprogramoval jeden z čtveřice zakladatelů, Paul Muret, analytický software jménem Urchin. Software dokázal zpracovat jednodenní výsledky ze sledování webové stránky za pouhých 15 minut, což byl v té době oproti konkurenci obrovský pokrok. Po takovém úspěchu se společnost zaměřila hlavně na vyvinutý software a zúčastňovala se významných IT veletrhů. V roce 2004 došlo k setkání se společností Google. Spojením softwaru Urchin a zázemí silné společnosti, mělo za výsledek vytvoření webového analytického nástroje Google Analytics.

Služba vznikla jako reakce na marketingovou potřebu poznání svého zákazníka. Vlastníci e-shopů a webů nabízející služby na internetu potřebovali vědět, co nejvíce údajů o svých návštěvnících. V dnešní době, kdy téměř každý má k dispozici internetové připojení a poptává služby všeho druhu, je pochopitelná potřeba vytvoření produktu, který by dokázal zanalyzovat návštěvníkovo chování a získat o jeho činnosti nějaká průkazná statistická data. Proto přichází jeden z hlavních internetových gigantů, společnost Google se svým nástrojem Google Analytics, řešící tyto nedostatky. Hodí se ovšem připomenout, že existuje spoustu jiných konkurenčních nástrojů, jako například Majestic, Adobe Omniture SiteCatalyst, Clicky, nebo i opensource řešení Piwik, které si uživatel může sám nainstalovat. Každý z těchto zmiňovaných konkurentů se v určitém směru trochu liší, nicméně pokud nejsme nějaký obrovský podnikatelský subjekt se specifickými požadavky, ale běžný uživatel nebo malá až střední firma, měl by Google Analytics postačit. Svou všestranností, funkcemi a přívětivým prostředím si za dobu svojí existence získal jednoznačnou převahu na trhu. Statistická čísla využití ukazují v roce 2010 62% využití toho nástroje a oproti předchozímu roku 2009 jde o 19% nárůst. (3)

První oficiální spuštění bezplatné verze se datuje od listopadu roku 2005. Služba je dostupná širší veřejnosti, avšak zájem o ni je opravdu enormní a tak jsou registrace omezeny pouze na první týden od data spuštění. Google poté postupně navyšuje svoje kapacity a dochází k zasílání pozvánek na email pro registraci služeb. V srpnu 2006 je služba volně dostupná pro každého. Zpočátku je ale problém ve funkčnosti zdrojového kódu. Ten zpomaluje načítání stránek, jelikož původní, nedokonalý kód je umístěn ve zdrojovém kódu stránky přímo v jejím těle (<body>). Nová verze vylepšeného kódu, jde již nahrát do záhlaví stránky, což nemá na načítání stránek téměř žádný vliv. Tento kód totiž po spuštění stránky běží souběžně s načítáním stránky. Po vyladění funkčnosti se Google snaží rozvíjet portfolio dostupných funkcí a zároveň pracuje i na designu prostředí. Hodí se připomenout, že existuje i placená verze Premium, která je ovšem zatím dostupná pouze v USA, Kanadě a Velké Británii. Oproti bezplatné verzi obsahuje navíc garanci SLA na dostupnost, reportování a čerstvost dat, dokáže velmi pružně pracovat s velkými objemy dat a obsahuje zvýšenou technickou podporu 24hodin denně. (4)

Princip služby spočívá v následujících třech krocích. (5)

1) **Sběr dat** – ke sledování provozu na webové stránce je použit vygenerovaný měřící kód napsaný v jazyce Javascript. Tento kód musí být nahrán do zdrojového kódu webu, který chceme sledovat a analyzovat. Proces sběru dat nám nejlépe graficky vysvětlí diagram na obrázku č. 1.

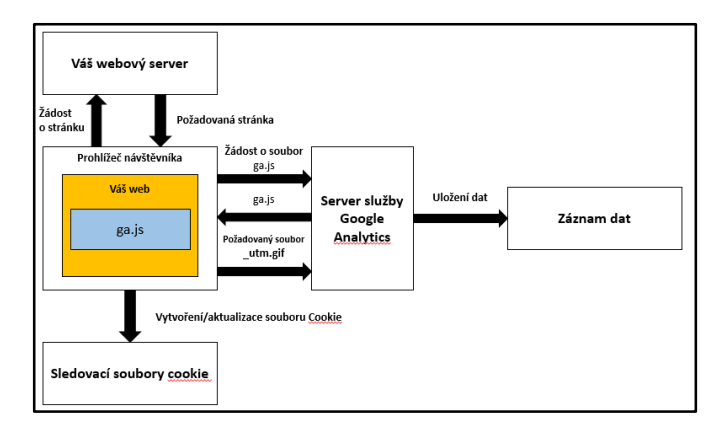

**Obrázek 1 - Proces sběru dat pro Google Analytics**

**Zdroj**: Výkonnostní marketing s Google Analytics (5)

Proces sběru dat probíhá následovně. Uživatel zapne webový prohlížeč a zadá adresu na daný web. Spuštění dané stránky generuje požadavek na náš webový server. Webový server poskytne návštěvníkovi požadovanou stránku, která již obsahuje v sobě přidaný měřící kód. Po spuštění stránky pro návštěvníka dojde i ke spuštění kódu na pozadí stránky. Měřící kód požádá server služby Google Analytics o soubor ga.js. Ten žádost potvrdí a vrací žádaný soubor návštěvníkovi, konkrétně do prohlížeče, který daný soubor uloží do vyrovnávací paměti. Po uložení, začne kód sbírat o zákazníkovi potřebné údaje a nastaví nebo aktualizuje soubory cookie v počítači návštěvníka. Ze souborů cookie získá informace o přihlašovacím jménu návštěvníka, jeho návštěvách na daném webu nebo například datum poslední návštěvy. Bez souborů cookie by nemohl Google Analytics sledovat návštěvníka, jsou tedy pro funkci zásadní. Všechny soubory cookie týkající se daného webu jsou poté zpětně vráceny serveru služby ve formě obrázku, nazvaném \_utm.gif. Server tyto informace převezme a uloží do paměti záznamu dat. Tím je sběr dat pro Google Analytics dokončen.

Během tohoto přenosu mohou vznikat různé nepřesnosti, například na straně uživatelů, kteří soubory cookie průběžně odstraňují, nebo používají více webových prohlížečů. Takové chování generuje zkreslené výsledky a nikdy nelze brát získaná data jako 100% přesná.

- 2) **Zpracování dat** po sběru dat dochází na straně serveru ke zpracování získaných dat. Doba zpracování od doby uložení nových dat je obvykle v rozmezí 1-4 hodin. V prvním kroku vytvoří Google Analytics pole neboli dimenze. Oba výrazy jsou si podobné, ale s určitým rozdílem. Všechna pole jsou dimenzemi, ale ne všechny dimenze jsou poli. Jednotlivá pole jsou vytvářena z dat, z požadavku na soubor \_utm.gif. Dimenze jsou vytvářeny ze všech polí. V druhém kroku začne zpracování informací o vyhledávání na stránkách. V dalším kroku použije Google na získaná data filtr, data upraví a poté dojde k nastavení profilů. Takto upravená a nakonfigurovaná data, služba uloží jako zpracovaná v databázi přehledů. V tento moment je proces zpracování dokončen, data jsou uložena a nelze je v budoucnu jakkoli upravovat. Proto je nutné před samotným sběrem dat, dokonale promyslet náš záměr a podle toho nastavit požadovaná kritéria, pokud jsou totiž vstupní data špatně nastavena, nelze je už později měnit.
- 3) **Vytváření přehledů** k zobrazení přehledů se přistupuje přes prostředí pro správu v prohlížeči. Jednotlivé přehledy jsou již vytvořeny na základě předchozích kroků, ale jsou zobrazeny, až na základě našeho požadavku. K přehledům se také dá přistupovat pomocí rozhraní API. V obou případech je nutné mít samozřejmě vytvořený účet u společnosti Google, díky kterému máme možnost přistupovat do správy a zobrazení jednotlivých přehledů.

## **3.1.1 Funkce Google Analytics**

Funkce mohou být rozděleny do několika kategorií, dle typu jednotlivé analýzy. (6)

**a) nástroje analýzy** – měření interakcí, ke kterým dochází na našich stránkách.

*Vytváření přehledů v reálném čase* – aktuální počet návštěvníků, odkud přišli na naše stránky, co si právě prohlížejí. Velmi užitečné, v případě nasazení nového obsahu a zjištění míry zájmu o něj.

*Tvorba vlastních přehledů* – vytvoření vlastního panelu metrik. Není nutné procházení obrovského množství všeobecných dat. Filtrování získaných informací a jejich následné sdílení s našimi spolupracovníky.

*Vlastní proměnné* – zobrazení aktivit dle vlastních segmentů, které můžeme vytvářet sami úpravou měřícího kódu.

*Pokročilá segmentace* – rozdělení segmentů na návštěvy a uživatele. Segment návštěvy jsou uživatelé pocházející z určité kampaně, při které někdo koupil náš produkt. Segment uživatelé jsou ti, kteří v minulosti od nás něco koupili nebo přidali zboží do košíku, ale svůj nákup nedokončili. Segmentování je velice užitečný proces tvorby filtrů, rozřazení jednotlivých návštěvníků dle jejich bydliště, typu nebo konverze elektronického obchodu.

*Panely* – seskupení tzv. widgetů, které nám poskytují okamžitý přehled o datech, které nás nejvíce zajímají. Panely lze velmi snadno vytvářet, přizpůsobovat a sdílet.

*Vizualizace* – přehled toků, po kterých se zákazník na naší stránce pohyboval. Vidíme konkrétní trasu uživatele, kterou vytvořil při procházení obsahu na naší stránce.

*Sdílení* – velmi snadné sdílení požadovaných informací pro konkrétní oddělení pracovníků.

*API a personalizace* – jednoduchá integrace výstupu z Google Analytics do našich pracovních postupů.

**b) analýza obsahu –** zjištění, které stránky na webu jsou nejnavštěvovanější, jaký konkrétní obsah na nich zajímá návštěvníky, jak dlouho na nich zůstávají a uskutečňují konverze.

*Site search* – zjištění, co zákazníci skutečně vyhledávají a také, které produkty zákazníky příliš nelákají.

*Analýza stránky* – vizuální analýza pohybu zákazníků na stránce.

*Analýza rychlosti webu* – zjištění rychlosti načítání obsahu našich stránek. Oprava tzv. pomalých stránek, které mohou uškodit při v případě naší inzerce nebo hodnocení ve vyhledávačích.

*Měření událostí* – představa o chování zákazníka v souvislosti s obsahem na stránkách. Například pokud je na stránkách brožura ke stažení, tak jak často ji návštěvníci stahují nebo jaké jsou interakce s prvky Flash a AJAX.

*Zvýšení účinnosti programu AdSense* – vydělávání peněz na placené reklamě. Služba Google Analytics může přímo importovat údaje AdSense, aby se reklamy na stránkách zobrazovaly na tom nejlepším místě.

**c) analýza interakce v sociálních sítích –** dopad sociálních sítí na naše obchodní cíle a konverze. Komplexní náhled na naši "sociální" komunitu.

*Dopad sociálních medií na metriky* – umožňuje vyčíslit hodnotu sociálních sítí. Uvádí míru konverze a peněžní hodnotu konverzí, které jsou odkazem z jednotlivých sociálních sítí.

*Zdrojové sociální sítě* – analýza zákazníků, kteří nás navštívili ze sociálních sítí. Určení komunity, která je pro naše stránky nejcennější.

*Sdílení našeho obsahu na sociálních sítích* – zjištění, které naše články a produkty jsou sdíleny na sociálních sítích a jaké interakce s nimi uživatelé uskutečňují.

**d) mobilní analýza –** měření výkonu mobilních webů, aplikací a počtu návštěv z mobilních zařízení.

*Analytics pro mobilní aplikace* – podrobné měření interakce uživatele s aplikací v celém rozsahu. Získané přehledy poskytují kompletní informace o našich zákaznících a zároveň i jsou cenným podkladem pro tvorbu mobilních aplikací.

*Vytvoření nejlepšího uživatelského rozhraní pro všechna zařízení* – zobrazení statistických údajů dle lokality návštěvníka a pomocí jakých zařízení nás navštěvují.

*Měření mobilních reklam* – tvorba reklamy pro uživatele, kteří využívají telefony a tablety denně a jako hlavní prostředek k přístupu na naše stránky.

**e) analýza konverzí** – měření prodeje, stahování položek, přehrávání videí a další důležité akce na našem webu. Spolupráce marketingových kanálů v rámci přivádění nových klientů na naše stránky.

*Chování zákazníků vedoucí k prodeji a konverzím* – sledování prodejů, stahování, konverzí a dalších. Vytváření přehledů dle našich cílů a získaných dat.

*Přehledy elektronického obchodu* – určení produktů, které se nejvíce prodávají a nejhodnotnější propagační akce. Zjištění důvodů, proč u nás naši zákazníci nakupují a jaké nákupy uskutečňují. Možnost sledování od počáteční kampaně až k procesu koupi finálního produktu. Možnost zvýšení objemu prodeje a zjištění věrnosti zákazníka.

*Vícekanálové cesty* – vliv veškerých digitálních aktivit, které vedli k uskutečnění prodeje. Rozdělení kanálů na ty, které náš produkt zákazníkovi představily a které ho přiměly ke koupi produktu.

*Sledování jednotlivých tras* – zjištění proč se někteří zákazníci k nám vracejí a jiní odcházejí. Možnost sledování konverzní trasy a určení, které informace navštívili a kdy naopak stránky opustili. Objevení silných a slabých stránek navigace na webu.

**f) analýza inzerce –** analýza návratnosti vynaložených investic na přilákání nových zákazníků. Zjištění vlivu jednotlivých kampaní na míru konverzí.

*Zvýšení účinnosti marketingu ve vyhledávačích* – spojení chování návštěvníků s kampaněmi využívající marketing ve vyhledávačích. Lepší výběr klíčových slov a díky funkci AdWords zjistit rozdíly v míře konverze.

*Remarketing* – zisk hodnotných informací o našich zákaznících, kteří projevili zájem o naše produkty. Následně můžeme díky těmto informacím zacílit své reklamy na webu.

*Grafická reklama* – analýza účelné grafické reklamy, která přivede zákazníky na naše stránky. Zaměření se v reklamě na určité typické atributy pro daný segment zákazníků.

*Mobilní kampaně* – umístění mobilní reklamy, které přitahuje jiný typ návštěvníků. Rozdělení dle zařízení a měření výkonu reklam a dalších atributů.

*Vícekanálové cesty* – inzerce ve více digitálních kanálech. Spolupráce jednotlivých kanálů vedoucí ke zvýšení počtu zákazníků. Provedení optimalizací a zlepšení digitální reklamy.

*Měření kampaní* – které marketingové aktivity se skutečně vyplácejí. Prohlížení přehledů podle kanálů a získání informací a konverzní aktivity pro jednotlivý odkaz, který označíte, včetně emailů nebo bannerů.

### **3.1.2 Instalace Google Analytics**

Prvním krokem, kterým by mělo nastavení služby začínat, je navrhnutí správné strategie a ujasnění si, co od nástroje vyžadujeme za informace. Ke správné implementaci může dojít až po stanovení základních strategických požadavků. (5) U velkých společností je nutné absolvovat celou řadu schůzek, jaká data by měl Google Analytics analyzovat o našem webu. Nelze totiž bez správně navržené strategie získávat správné a relevantní výstupy. Navíc musí být služba nakonfigurována tak, aby fungovala s technickou architekturou daného webu. Každý web je pochopitelně jinak složitý. Může se skládat z více domén, subdomén nebo může například využívat technologii Flash.

V případě většiny webů je hlavním cílem úspěšnost konverzí, tedy počet objednávek a obecně prodej dané služby. Dále jestli se k nám zákazník vrací a stanovení postupů, jak oslovit nové zákazníky, a naopak, v kterém bodě web zákazníky nejčastěji ztrácí. Mnohdy lze v pár krocích odstranit, například zdlouhavý proces procházení, doplnit nedostatkové zboží či zjednodušit vyplňování údajů. Úspěšnost konverzí se mnohdy nepatrným zásahem až o několik procent zvýší. V momentě ujasnění si dané strategie, nám již nic nebrání v tom založit si u Google Analytics účet.

Google sjednocuje všechny svoje služby pod jeden přihlašovací účet. Pokud jsme již zaregistrováni u společnosti Google a například využíváte Gmail, stačí pár kliknutí pro registraci do Google Analytics. V opačném případě je nutné si ho založit. Registrace trvá pár minut a je k ní zapotřebí mít pouze emailovou adresu a zadat o sobě pár základních údajů. Po vytvoření účtu se stačí na adrese www.google.com/analytics, kliknutím na horní pravé tlačítko *Přihlásit*. Po přihlášení a vyplnění údajů o naší stránce, zadání URL adresy a dalších parametrů, nám Google Analytics vygeneruje tzv. měřící kód - script. Proces se mimo jiné nazývá značkování. Kód je ve formě Javascriptu a musí být umístěn na každou stránku, kterou chceme měřit. Jeho umístění patří do hlavičky dokumentu (head) na jednotlivé stránky webu. Po umístění měřícího kódu by měl být GA schopen zaznamenávat jednotlivá data během tří hodin.

#### **Obrázek 2 - Vygenerovaný měřící kód**

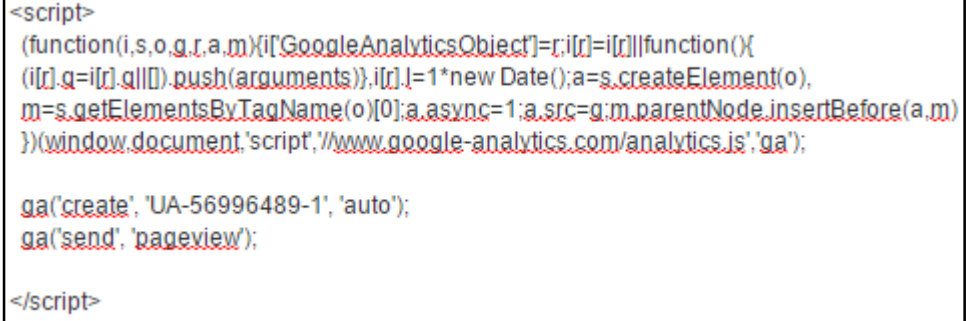

#### Zdroj: Google Analytics

Po automatickém vygenerování měřícího kódu nástrojem Google Analytics, nakonfigurování účtu a jeho vložení do zdrojového kódu webových stránek, již nic nebrání v používání a zisku výstupních dat.

## <span id="page-19-0"></span>**3.2 Alternativy ke Google Analytics**

K oblíbenému Google Analytics existují desítky konkurenčních nástrojů. V této kapitole jsou vyjmenovány tři nástroje, které mají ambice na to, být přímými konkurenty a záleží pouze na samotném uživateli, jakou cestu a přístup ke správě získaných dat zvolí.

### **3.2.1 Clicky**

Je považován za jeden z nejrobustnějších analytických nástrojů současnosti. (7) Dokáže zpracovávat mnoho webových statistik, které si může administrátor na základě získaných dat libovolně přizpůsobit. Nabízí dokonalé skloubení funkčnosti a jednoduchosti. Kombinuje v sobě zažité funkce z Google Analytics jako je míra opuštění zákazníka, podíl nových a vracejících, odkud uživatelé přicházejí ale zároveň je dobře přístupný na různých typech zařízeních. Pracovat s ním je možné nejen na klasickém počítači přes internetový prohlížeč, ale také na smartphonech a díky jednoduché aplikaci pro OS Windows, také v podobě widgetu. Clicky si velmi dobře rozumí i s redakčními systémy jako je Joomla, WordPress nebo Drupal. Placená verze navíc obsahuje další velmi zajímavé prvky jako monitorování klíčových slov na Twitteru, pokročilá segmentace uživatelů nebo modifikace sledovacího kódu.

#### **3.2.2 Piwik**

Jedná se o open-source řešení, který si musí každý uživatel sám nainstalovat, zajistit pro něj hosting a požadovanou administraci softwaru. Jeho funkce odpovídají konkurenčním nástrojům a v ničem výrazně nezaostává. Díky různým přídavným pluginům z Piwik Marketplace, může uživatel získat plnohodnotný nástroj pro analýzu webových stránek. Rovněž je možné s ním pracovat i přes mobilní aplikaci a v případě placené verze Piwik PRO ho lze provozovat jako cloudovou službu a svým serverem jej neomezovat v rychlosti zpracování dat. (8)

Rozdílů oproti Google Analytics je spoustu. Jedním z nich je, že zpracovaná data jsou uložena na našem serveru a lze s nimi volněji zacházet. Nevztahuje se na ně žádná firemní či právní politika. Rozdílné je i uživatelské rozhraní. Piwik spíše vyhovuje lidem, kteří mají alespoň základní programátorské znalosti, ovládají webovou analytiku, dokáží velmi dobře rozumět získaným výstupům nebo jsou nespokojeni s Google Analytics.

### **3.2.3 Adobe Omniture SiteCatalyst**

Náročný analytický nástroj, který je velmi často využíván u velkých a finančně nákladnějších projektů. Umožňuje lepší řízení získaných dat a posouvá hranici webové analytiky dále. Nabízí rozsáhlé možnosti customizace, vytváření vlastních reportů, aplikování vlastního byznys plánu. Je možné je integrovat s jinými firemní systémy a zjištěné informace přenést do Business Inteligence a získat lepší segmentaci zákazníků. Umožňuje provádět daleko hlubší analýzy dat oproti konkurenci a samozřejmá je i uživatelská podpora při řešení jakéhokoliv problému. (9)

## <span id="page-20-0"></span>**3.3 Marketingové kanály**

Způsobů, jak zviditelnit webové stránky na internetu existuje mnoho. Od placené reklamy ve vyhledávačích (SEM), webovou optimalizaci (SEO), až po "klasičtější" způsoby jako reklama v novinách, nebo dokonce na tramvajové zastávce. Všechny tyto možnosti marketingových kanálů budou popsány v následující kapitole.

#### **3.3.1 Marketing ve vyhledávačích (SEM)**

Search Engine Marketing (SEM) znamená marketing ve vyhledávačích. (10) Jeho význam přichází v momentě, kdy chceme náš web zviditelnit v internetových vyhledávačích za účelem zvýšení návštěvnosti.

SEM umožňuje okamžité, měřitelné, kontrolovatelné a zúčtovatelné zobrazení na stránkách s výsledky vyhledávání. Zpravidla se jedná vždy o placenou službu a platí se tzv. formou CPC modelu, tedy platbou za kliknutí na nabízený odkaz nebo reklamní banner. Ze strany vyhledávačů dochází k nabízení našich stránek na předních pozicích ve vyhledávání, za což si vyhledávač účtuje poplatky.

Mezi hlavní představitele marketingu ve vyhledávačích patří Google AdWords, Sklik od Seznamu nebo i sociální síť Facebook. Výhodou je bezpochyby snadná měřitelnost dopadu reklamy. Další je jeho kontrolovatelnost. Můžeme velmi snadno ovlivnit, pro jaká klíčová slova bude náš web zobrazován, s čímž souvisí i flexibilnost. Není potřeba při změně nabídky nebo obsahu webu měnit složitě klíčová slova, jako tomu je v případě SEO, ale stačí během pár kliknutí pouze upravit nabízená slova. Rovněž poměrně snadná obsluha platí i pro nastavení kampaní, ke kterým lze snadno přistupovat a spravovat je.

Mezi základní nevýhody patří poměrně velká finanční konkurence. Pokud náš konkurent zaplatí více za zobrazení v předních pozicích, bude před námi zvýhodněn. Platí se zde jednoduché pravidlo, za hodně peněz, hodně muziky. Konkurent si zaplatí lepší "prokliky" a náš web posune dolů z nabídky vyhledávače. Z tohoto principu je patrná další nevýhoda, a to stálé doplňování finančního budgetu. V momentě, kdy již nechceme dotovat naše zobrazení na předních pozicích, poměrně dramaticky začne klesat i naše návštěvnost. S tímto souvisí i neustálé monitorování situace ve vyhledávači a sledování konkurenčních tahů. Pokud začneme být pasivní, konkurence bude před námi. Také mnohdy dochází i k tzv. podvodným klikáním, kdy buď fyzická osoba, nebo počítačový program stále kliká na naši reklamu, jen kvůli tomu, aby nám zvýšil náklady na inzerci. Do boje proti tomuto podvodnému chování se zapojila většina předních poskytovatelů vyhledávání, nicméně stále není obrana stoprocentní.

#### **3.3.1.1 Google AdWords**

Další velmi důležitý nástroj, který souvisí se zvoleným tématem, se nazývá Google AdWords. Velmi účinná marketingová služba, jejíž princip spočívá v zobrazení vašeho webu na předních pozicích v Google vyhledávači. To má za výsledek hlavně oslovení nových zákazníků a získávání nových obchodních příležitostí. Pro jednoduchou ukázku jeho významu poslouží následující příklad.

Chceme si zakoupit nové lyže a na Googlu zadáme do vyhledávače slovo lyže. Následně se zobrazí seznam webů, které se přímo nebo nepřímo týkají právě hledaného slova. Na výběr máme tisíce webů a většinu zákazníků zaujmou, právě ty první zobrazené. Zkrátka nikdo nemá chuť prodírat se stovkami stránek, a proto ve většině případů klikne na jednu z prvních zobrazených. Pokud jsme prodejce lyží, chceme být právě my mezi těmi prvními v nabídce. A právě to je účelem nástroje Google AdWords, placená reklama, která vyzdvihne právě naši stránku na jednu z předních pozic. Viz následující obrázek č.3, na kterém jsou oranžovou barvou označené právě tyto placené weby.

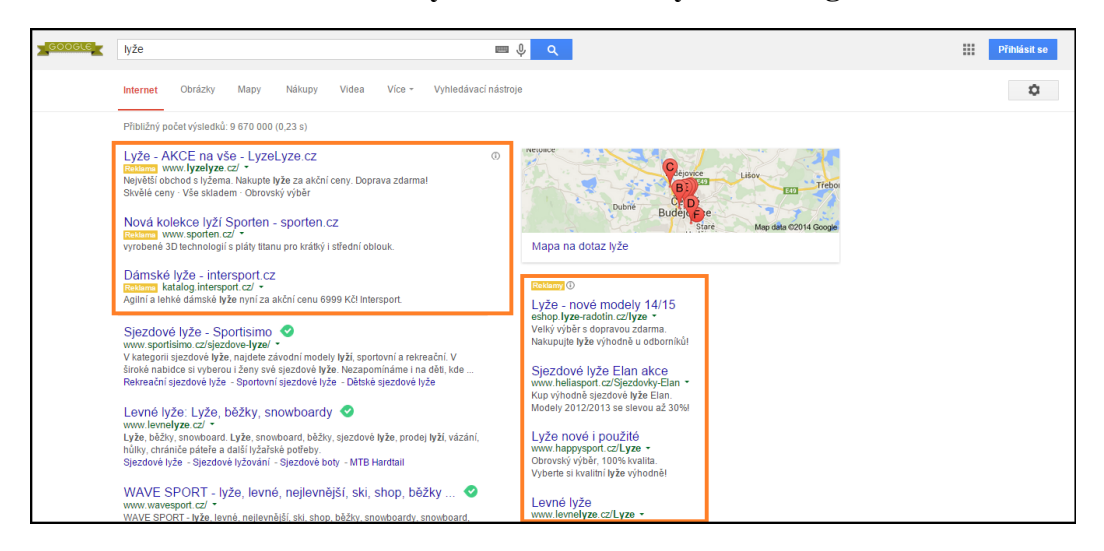

**Obrázek 3 - Vyhledávání slova lyže na Googlu**

Zdroj: http://www.google.com

Registrace služby AdWords je zadarmo, ovšem samotné zobrazení na prvních pozicích už je placené. Jedná se tedy o placenou reklamu, tzv. CPC reklamu. CPC znamená v překladu "Cost Per Click", tedy cena za proklik. Tato reklama se liší oproti té klasické právě v tom, že je zaúčtována až v momentě kliknutí na ní. To má, oproti té klasické výhodu právě v její měřitelnosti a plánovatelnosti. Díky nástroji Google Analytics, který je s AdWords propojen, vidíme jednotlivé uživatele, kteří k přístupu na naše stránky využili právě tyto služby.

Cena, kterou si Google účtuje za takovou reklamu, může být velmi rozdílná. Její výše se může pohybovat v řádu jednotek až tisíců korun. Výše ceny je ovlivněna konkurencí a danou poptávkou. U již zmiňovaného slova lyže, bude bezpochyby, alespoň v rámci několika desítek až stovek korun. Výše musí být nastavena tak, aby byla vyšší než nabídka konkurence, ale zároveň byla pro provozovatele e-shopu s prodejem lyží stále výhodná. Proto nelze její částku konkrétně vyjádřit a je velmi specifická. Samotná práce s účtem je velmi jednoduchá a přehledná. Po vytvoření účtu AdWords lze v pár krocích nastavit požadované vlastnosti kampaně. Zvolíme rozpočet, vytvoříme vzhled prezentující reklamu, zadáme klíčová slova, která propojí potenciální zákazníci s danou reklamou a samozřejmě vybereme postup placení a fakturační údaje. Vytvoříme tedy tzv. budget, neboli zdroj prostředků, z kterých si Google bude odebírat peníze za dané kliknutí. Tento budget je provozovatelem daného webu spravován a samozřejmě po vyčerpání opět doplňován. Po nastavení těchto kritérií pracujeme v následujícím prostředí AdWords (viz. obrázek č.4).

| Google AdWords                                                                                                    | Domovská stránka                                     |                            | Příležitosti<br>Nástroie<br>Kampaně          |                       |                   |                                                     |                   |                      |                      |                  |                           | Číslo zákazníka: 733-695-5318<br>tomas.budik@gmail.com |                       | ά                        |
|----------------------------------------------------------------------------------------------------|------------------------------------------------------|----------------------------|----------------------------------------------|-----------------------|-------------------|-----------------------------------------------------|-------------------|----------------------|----------------------|------------------|---------------------------|--------------------------------------------------------|-----------------------|--------------------------|
| $\Omega$<br>Vyhledávání                                                                                                    |                                                      |                            | Všechny online kampaně                       |                       |                   |                                                     |                   |                      |                      |                  |                           | Posledních 7 dní: 28. 2. 2015 - 6. 3. 2015 -           |                       |                          |
| Všechny online kampaně                                                                                                    | Kampané                                              |                            | Reklamní sestavy<br>Nastavení                | Reklamy               | Kličová slova     | Rozšíření reklam<br><b>Dimenze</b>                  |                   |                      |                      |                  |                           |                                                        |                       |                          |
| Kampaň č. 1                                                                                                    |                                                      |                            |                                              |                       |                   |                                                     |                   |                      |                      |                  |                           |                                                        |                       |                          |
| Zobrazit historii změn<br>Všechny kampaně kromě odebraných »<br>Vyhledat kampaně<br>Q<br>$Filtr -$<br>Sloupce $-$<br>$\square$<br>Segment +<br>$\frac{1}{2}$ |                                                      |                            |                                              |                       |                   |                                                     |                   |                      |                      |                  |                           |                                                        |                       |                          |
|                                                                                                    | Žádné -<br>$P$ rokliky $\sim$<br>Denně $-$<br>$\sim$ |                            |                                              |                       |                   |                                                     |                   |                      |                      |                  |                           |                                                        |                       |                          |
|                                                                                                    |                                                      | 12 <sup>12</sup>           |                                              |                       |                   |                                                     |                   |                      |                      |                  |                           |                                                        |                       |                          |
|                                                                                                    |                                                      |                            |                                              |                       |                   |                                                     |                   |                      |                      |                  |                           |                                                        |                       |                          |
|                                                                                                    |                                                      | n<br>sobota 28, února 2015 |                                              |                       |                   |                                                     |                   |                      | pátek 6. března 2015 |                  |                           |                                                        |                       |                          |
|                                                                                                    |                                                      | + KAMPAN +                 | Upravit $\sim$<br>Podrobnosti -              | Strategie nabidek =   |                   | $$$ titky $~$<br>Automatizovat -                    |                   |                      |                      |                  |                           |                                                        |                       |                          |
|                                                                                                    | п                                                    | ٠                          | Kampaň                                       | Rozpočet <sub>7</sub> | Stav <sub>7</sub> | Typ kampaně ?                                       | Podtyp<br>kampaně | Prokliky ? + Zobr. ? |                      | CTR <sub>7</sub> | Prům.<br>CPC <sub>7</sub> | Cena ?                                                 | Prům.<br>pozice<br> 7 | $$$ fitky $?$            |
|                                                                                                    | $\Box$                                               | ٠                          | Kampaň č. 1                                  | 60.00 Kö/den          | OK                | Vyhledávací síť s<br>optimalizovanou Obsahovou siti | Standardní        | 56                   | 72 293               | 0.08%            | 6.22 Kč                   | 348.30 Kč                                              | $2.6 -$               |                          |
|                                                                                                    |                                                      |                            | Celkem - všechny kampaně<br>kromě odebraných |                       |                   |                                                     |                   | 56                   | 72 293               | 0.08%            | 6,22 Kč                   | 348,30 Kč                                              | 2,6                   |                          |
|                                                                                                    |                                                      |                            | Celkem - Vyhledávací síť ?                   |                       |                   |                                                     |                   | 17                   | 7429                 | 0,23%            | 7,62 Kč                   | 129,46 Kč                                              | 5,3                   |                          |
| Sdílená knihovna                                                                                                    |                                                      |                            | Celkem - Obsahová síť ?                      |                       |                   |                                                     |                   | 39                   | 64 864               | 0.06%            | 5.61 Kč                   | 218.84 Kč                                              | 2.3                   |                          |
| Hromadné operace                                                                                                    |                                                      |                            | Celkem - všechny kampaně                     | 60.00 Kč/den          |                   |                                                     |                   | 56                   | 72 293               | 0.08%            | 6,22 Kč                   | 348,30 Kč                                              | 2.6                   |                          |
| Přehledy                                                                                                    |                                                      |                            |                                              |                       |                   |                                                     |                   |                      |                      |                  |                           | Zobrazit řádky: 50                                     |                       | $-1$ = 1 $\pm$ 1 položek |
| Štítky                                                                                                    |                                                      |                            |                                              |                       |                   |                                                     |                   |                      |                      |                  |                           |                                                        |                       |                          |

**Obrázek 4 - Uživatelské prostředí Google AdWords**

Zdroj: http://www.google.com/adwords

S Google AdWords souvisí také tzv. remarketing. Jak již název napovídá, jedná se o zpětný marketing. Princip spočívá v tom, že návštěvník navštíví určitý web a tím se zapíše jako jeho cílové publikum. Je zapamatován a i na dalších stránkách, která ani nemusí souviset s dříve navštíveným webem, je mu nabízena reklama na opětovné navštívení předchozí stránky. Celé to pracuje opět s pomocí souborů cookie uložených v počítači uživatele. Tento trend reklamy je stále více populární, ale opět jako v jiných případech, je na zvážení zadavatele, zdali se mu tento způsob vyplatí. Hrozí například, že po vymazání nebo skončení platnosti cookie souboru přijde o daného uživatele.

#### **3.3.1.2 Sklik**

Česká konkurence od společnosti Seznam.cz se nazývá Sklik. Funguje na stejném principu jako již zmíněný AdWords, a tak zřejmě nemá smysl znovu vysvětlovat princip funkčnosti.

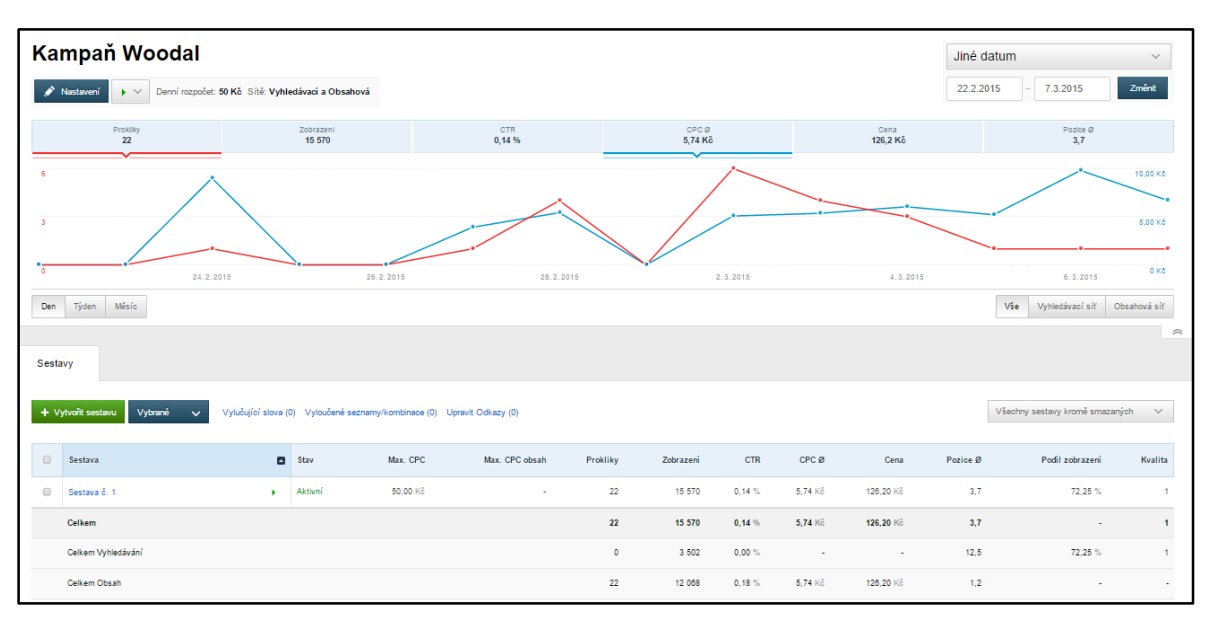

**Obrázek 5 - Uživatelské prostředí Sklik**

Zdroj: http://www.sklik.cz/

Ze vzhledu Skliku je patrná velká inspirace od Googlu, o čemž nás přesvědčuje předchozí obrázek č.5, s náhledem na uživatelské prostředí, které se oproti AdWords liší spíše v detailech. Na druhou stranu se hodí připomenout, že nikterak nezaostává oproti konkurenci. Navíc v České republice je situace taková, že uživatelé internetu využívají pro

vyhledávání spíše Seznam.cz. Nedávné měření ukázalo, že pro vyhledávání využívá 51% uživatelů Seznam.cz a 49% Google. (11) Proto nelze význam Skliku podceňovat a v ideálním případě je nutné mít pro úplnou propagaci, zaplacené obě služby, tedy Sklik a AdWords.

#### **3.3.1.3 Facebook**

Facebook už dávno není sociální sítí, která slouží pouze pro komunikaci s přáteli a sdílení fotografií. Jeho funkce a možnosti nastavení se neustále vyvíjí a bylo by zvláštní, kdyby tak úspěšná a rozšířená síť, na které tráví uživatelé desítky hodin měsíčně, nenabízela možnost PPC reklamy. Jako každá reklama, tak i ta na Facebooku vyžaduje trochu jiný přístup.

Na Facebooku vytvoříme skupinu pro náš propagovaný web. Po vyplnění informací a představení našich služeb, máme možnost propagace stránky. Možností jakým způsobem to udělat je několik. Jedním z nich je zaslání pozvánek svým přátelům, dalším placená propagace stránky nebo propagace samotného webu. Čím více bude mít vytvořená stránka "lajků", tím bude známější a sledovanější. Okruh rozšíření pomocí funkce *Pozvat přátele*, je ale často nedostačující. Proto Facebook nyní nabízí možnost placené reklamy. V případě možnosti *Propagovat stránku*, vybereme cílovou skupinu uživatelů, tedy pohlaví uživatele, věkové rozmezí a geografického umístění. Poté zvolíme rozpočet, který nám za určitou finanční částku a časový plán slibuje dennodenní příliv nových uživatelů. Takové uživatele Facebook získá na základě jejich zájmů, toho co mají rádi nebo profesí a nabídne jim propagovanou stránku.

#### **3.3.2 Optimalizace pro vyhledávače (SEO)**

Search Engine Optimization (SEO) neboli technická optimalizace webu za účelem viditelnosti ve vyhledávačích. Internet je konkurenční prostředí a cílem takové optimalizace je právě být zobrazen na viditelných pozicích ve vyhledávači. Vyhledávač obdrží jedno nebo více klíčových slov a musí být schopen nalézt v nepřeberném množství různých stránek tu nejvíce přibližnou stránku, dle zadaných kritérií.

Hlavním nástrojem, který provádí vyhledávací činnost je tzv. bot, rovněž zvaný jako "crawler" nebo "robot". Tento bot funguje na principu prohledávání internetu a následně své výsledky ukládá do vyhledávací paměti a indexu vyhledávače. V začátcích SEO se vyhledávalo hlavně podle klíčových slov umístěných ve zdrojovém kódu, ve značce meta. Tento princip byl ovšem velmi jednoduchý, dal se snadno oklamat a tím pádem neposkytoval relevantní výsledky. Vyhledávač se nechal zmást uměle vytvořeným seznamem meta slov, které ale nezaručovaly kvalitu daného webu. Způsob jakým probíhá selektování daných stránek je dán algoritmem, který mají jednotlivé vyhledávače rozdílný a tajný. Přestože tedy, nevíme úplně přesné postupy, existují obecná pravidla pro všechny. Provozovatel webu je pro zachování stálých výsledků nucen neustále optimalizovat stránky a jde spíše o dlouhodobý proces.

Pro správný postup je při tvorbě webu nutné použít taková slova, která vaši zákazníci použijí k popisu produktu. Trend je v dnešní době takový, a to vytvořit web, který je obsahově kvalitní, zajímavý a přitom je i podpořen dalšími vlastnostmi. Jednou z důležitých vlastností je oddělení obsahu od formy. To znamená, že obsahová stránka má být ve svém HTML souboru a část formy, tedy použití javascriptů nebo kaskádových stylů má být umístěna zase v jiném odděleném souboru. Po obsahové stránce by měl být web kvalitní a pravidelně aktualizovaný. Pokud bude toto splňovat a návštěvníky zajímat, budou se i v budoucnu na stránky opětovně vracet. Dalším velmi důležitým faktorem je titulek stránky. Obecně platí pravidlo, že méně je někdy více. Tedy by neměl být přehnaně dlouhý, ale zároveň by měl jasně vystihovat obsahovou náplň jednotlivé stránky. Dnešní moderní prohlížeče umožňují práci s více záložkami najednou. Proto při přecházení uživatele mezi nimi je nutné, aby ta vaše byla jasně definovaná a bylo hned na první pohled patrné téma stránky. Dalším důležitým prvkem je URL adresa. Platí, že by měla být snadno

zapamatovatelná, neměnná, nepříliš dlouhá a měla by obsahovat právě ta klíčová slova, která jsou hlavní náplní vaší stránky. Přestože již nemá takovou váhu jako v případě titulku, vyhledávače pracují při vyhledávání i s touto adresou a v případě vhodně zvolené adresy opět dojde ke zlepšení procesu vyhledávání. Dalšími neméně významnými prvky jsou nadpisy, zvýraznění obsahu, duplicita stránek a třeba i již předtím zmíněné metatagy umístěné v hlavičce dokumentu.

Za zmínku stojí i tzv. rankování stránek, které se také nepatrně podílí na řazení výsledků. Jedná se o číselné hodnocení, nezávislé na hledaném dotazu. Pro jednoduché zjištění, zdali je vaše stránka dostatečně silná slouží tzv. PageRank nástroje. Jedná se o mechanismy přiřazující webu číselnou hodnotu (čím vyšší, tím lepší). Hodnota je složená z podílu návštěvnosti, obsahové formy a zpětných odkazů na tuto stránku. Postup, jak ji ověřit je jednoduchý, stačí zadarmo navštívit stránku *s-rank.info* nebo *www.pagerank.cz* a na stránce zadat konkrétní URL adresu daného webu.

#### **3.3.2.1 E-mail**

Emailový marketing patří mezi nejzákladnější formu marketingu. Stále se totiž jedná o velmi efektivní způsob oslovení návštěvníků, a to jak nových, tak i stávajících. Právě v případě stávajících zákazníků, tedy těch, kteří si v minulosti u nás alespoň jednou něco zakoupili, představuje email jeden z nejlepších způsobů, jak je přimět k další akci.

Práce obchodníků spočívá v tom, rozdělit jednotlivé zákazníky do určitých segmentů a pro daný segment zákazníka, vybrat vhodnou formu oslovení, nabídky. Při práci je velmi důležité definovat si, jakých cílů chceme touto formou dosáhnout a pomocí vhodných metrik zjistit, jaká je úspěšnost našeho jednání.

Obecně lze měření emailového marketingu rozdělit na dvě skupiny a to na "data před kliknutím" a "data po kliknutí". (5) Data před kliknutím popisují vše, co se stane do té doby, než zákazník klikne na odkaz či zprávu v emailu a je přemístěn na náš web. Do této kategorie patří počet odeslaných emailů, počet vrácených emailů, otevřených a počet kliknutí. V krátkosti lze kategorii počet odeslaných, popsat jako oslovení jasně definovaného počtu návštěvníků, zatímco počet vrácených emailů nám naopak říká, jak kvalitní je náš seznam

oslovených respondentů. Pokud je číslo vysoké, jedná se o zásadní chybu, která může velmi zkreslit výsledky a znehodnotit probíhající kampaň. Další forma, tedy počet otevřených emailů funguje na principu přiložení obrázku a jeho načtení. Zkrátka pokud návštěvník otevře email, dojde k načtení přiloženého obrázku a tento krok se již dá zachytit. Výsledky této fáze jsou ale často zkreslené, jelikož spousta emailových klientů nám i při otevření emailu, zabraňuje načtení obrázku. Počet kliknutí je vlastně výsledek našeho snažení, tedy projevení zájmu o naši nabídku a přechod na naše stránky. Všechny tyto fáze se nedají měřit nástrojem Google Analytics, jelikož nelze do emailu implementovat měřící kód. Existují ale jiné specializované nástroje, jako například MailChimp, které tyto kroky dokáží změřit.

Obecně se dá říci, že pokud jsme v rámci nějaké vybrané kampaně oslovili emailem 1000 zákazníků a 500 z nich navštívilo naše stránky, tak výsledek je přímo výborný. Záleží na nás, jaký procentuální podíl je pro nás uspokojivý. Po kliknutí na odkaz v emailu přicházejí na scénu funkce Google Analytics. Další funkcí může být konverzní poměr, tedy úspěšnost našeho prvotního definovaného záměru. V případě e-shopu, počet objednávek a s tím samozřejmě i spojené tržby získané danou kampaní. Emailový marketing představuje důležitý marketingový kanál a jeho význam nelze podcenit.

#### **3.3.2.2 Sociální média**

Sociální média jsou poměrně novým trendem v oblasti marketingu, přesto jejich sílu a vliv nelze v žádném případě podceňovat. Jejich význam spočívá v rychlé a přímé komunikaci mezi klienty. Jejich cílem není až na výjimky prodej, ale spíše o diskusi, týkající se podnětů, připomínek, informací a různých nápadů. Diskuse nejsou nikterak usměrňovány a z každého návštěvníka se stane během chvíle autor příspěvků a dotazů. Zákazníci si mezi sebou sdílejí své zkušenosti a informace o produktech, a tím i zároveň ovlivňují další potenciální zákazníky v rozhodování. Na sociální média je tedy potřeba nahlížet jako na velmi dobrý marketingový kanál, který ovšem nelze přímo kontrolovat. Klíčové je implementovat do nich firemní strategii. Také je potřeba dbát na spokojenost zákazníků a v případě nespokojenosti a relevantního problému na straně spotřebitele, okamžitě učinit kroky vedoucí k vyřešení problému. Výhoda sociálních medií spočívá v naslouchání dotazů a odkrytí našich nedostatků a získání cenných podnětu ke zlepšení. Ideálním postupem je

stanovení si obchodních cílů a zjistit na kterém médiu je o na našem webu nejvíce diskutováno a zaměřit se na něj. Pod pojmem sociální médium si většina vybaví hlavně Facebook. Mezi sociální média patří i další platformy jako například YouTube, Twitter, MySpace nebo LinkedIn.

V souvislosti se sociálními médii funguje od roku 2006 pojem Social Media Optimization (SMO), což by se dalo přeložit jako optimalizace pro sociální sítě. Obsahuje několik kroků, kterých by se měl každý provozovatel webových stránek nabízející určité služby řídit. V první řadě by měl být obsah na sociální síti kvalitní, pokud tomu tak bude, uživatel nalezne požadovanou informaci, bude mít chuť ji dále sdílet. Sdílení musí být jednoduché, tedy ideálně kliknutím na jediné tlačítko. Měla by být možnost i sdílení pomocí RSS a dalších podobných kanálů. Dále by měl fungovat princip odměn, pro ty, kteří jsou na stránkách aktivní a podílejí se na zkvalitnění obsahu. Tyto pravidla jsou zásadní pro přímé oslovení potencionálních zákazníků.

#### **3.3.2.3 Off-line**

Byly doby, kdy off-line marketing, tedy televize, rádio nebo tisk, představovaly hlavní kanály propagace a cesty k získání nových klientů. Společnosti investovaly nemalé peníze do reklamních shotů, jelikož to byla jedna z nejúčinnějších metod, jak zákazníky přesvědčit o dokonalosti a existenci propagovaného produktu. Tento trend je stále aktuální, nicméně s rozšířením internetu a migrace zákazníků od televize k počítači do on-line světa, přichází rozdělení pomyslného marketingového koláče na více dílů. Závěr je takový, že offline marketing je stále menší na úkor růstu on-line marketingu. Velkou nevýhodou je také jeho obtížně měřitelný dopad na zákazníka. Je velmi těžké změřit, jak moc ovlivnil daný inzerát v novinách nebo reklamní shot v televizi prodejnost našeho produktu. Mohlo by se zdát, že nelze propojit světy off-line a on-line dohromady. To ale není úplně pravda.

Můžeme si to ukázat na jednoduchém příkladu. Zákazník uvidí v televizi reklamu na určitý produkt, v určitou denní dobu. Dojde k propagaci produktu, ale samozřejmě během velmi krátké chvíle. Čas je velmi drahý a obvykle se jedná o reklamní sdělení dlouhé několik jednotek, maximálně desítek sekund. Zákazník tedy získá povědomí o novém produktu a pro

více informací si jej vyhledá na internetu. V tento moment přichází na řadu prostor pro online analýzu. Google Analytics dokáže zaznamenat, že po odvysílání reklamy například v 17. hodin došlo k vzrůstu návštěvnosti webu o propagovaném produktu. Tento proces je už velmi dobře měřitelný a ukazuje nám, jaký dopad může mít off-line marketing dopad.

S tímto typem marketingu jsou spojeny výrazy OOH a DOOH. OOH znamená v překladu Out Of Home a jedná se o typ reklamy, se kterou se může člověk setkat na cestách, veřejných místech nebo obchodních centrech. Příkladem může být třeba reklama na billboardu u dálnice, nebo třeba propagace produktů při nákupu v kamenném obchodě. Obecně se tento druh rozděluje na čtyři kategorie. První již zmíněné billboardy, dále městský mobiliář, což jsou například reklamy na autobusových zastávkách, telefonních budkách. Dále pak tzv. tranzitní reklama, kam patří autobusy, tramvaje nebo taxislužba a poslední kategorií je alternativní reklama (12).

Výraz DOOH je v podstatě to samé, ovšem s podporou digitálních médií. Patří tam velkoplošné obrazovky, projekční činnost, jukeboxy. Setkáme se s nimi také na veřejných místech, například v kavárnách, barech, veletrzích nebo arénách.

### **3.3.2.4 Katalogový marketing**

Jedná se o další formu přímého marketingu. V reálném životě jde o nabízení klasických katalogů. Každý správný obchodník, by měl ve svém vlastním zájmu mít vyhotovený katalog, jednak v tištěné a i v elektronické formě. Zákazníkovi to dává možnost v klidu a pohodlí domova prohlédnout si nabídku produktů. Katalogový marketing v online světě, ale může být i umístění našeho webu v online katalogu jednotlivého vyhledávače. Mezi takové katalogy patří srovnávače cen, portály, rezervační systémy, adresáře a vyhledávače. Příkladem mohou být katalogy Firmy.cz, ABC Českého hospodářství, Najisto.cz nebo InternetTrading. První zmiňovaný on-line katalog Firmy.cz od společnosti Seznam.cz se může pochlubit měsíční návštěvností přes 2 milionů uživatelů a ve svých záznamech obsahuje přes 600 tisíc firem. (13) Registrace je bezplatná nicméně, pokud chceme naší firmu umístit na předních pozicích, je nutné si tyto privilegované pozice zakoupit. V případě ABC Českého hospodářství je registrace zdarma a server by měl i

bezplatně nabízet naši firmu svým návštěvníkům, ovšem je otázka, pod jakým výsledným efektem. Tyto dva zmíněné katalogy budou v následujících kapitolách podrobně testováni.

#### **3.3.2.5 Partnerský marketing**

Partnerský marketing nebo jinak zvaný "affiliate marketing". (14) V praxi funguje tak, že cizí stránka doporučuje náš produkt a přímo vede návštěvníka, aby uskutečnil konverzi na našem webu. Takový obchodník, který nás doporučí, si poté účtuje provizi ze zprostředkovaných konverzí. Výhodou této reklamy je její poměrně snadná měřitelnost, jelikož máme přehled o zprostředkovaných konverzí a ty jsou jednotlivě zaúčtovány. Nejde tedy o žádné paušální předplácení, ale pouze o provizi za dokončené objednávky. Odpadá tím starost s pronajímáním reklamního prostoru. Partner umístí zadarmo náš banner na svoje stránky a nám odpadají veškeré starosti s tím spojené. Další výhodou, která určitě stojí za zmínku je její cílenost. Určíme si cílovou skupinu uživatelů a pouze na tu se v rámci jednoduché kontextové reklamy zaměříme, což nám i zefektivňuje finanční náklady.

### **3.3.2.6 Grafická a multimediální reklama**

Pod pojmem grafická a multimediální reklama si asi lze nejlépe představit klasický reklamní banner na internet. Upoutává nás svým vizuálním projevem, ale také svým výstižným sdělením a odkazem na svého zadavatele. Tato reklama slouží, jak pro upozornění na propagovaný produkt, nebo přímo jako konverzní prostředek. Jako každý kanál marketingu, tak i grafická reklama se stále vyvíjí. Od prvotních obtěžujících blikajících bannerů z počátku rozvoje internetu, je v současnosti tvořená novými technologiemi a trochu jiným způsobem předáním informace.

Mezi hlavní formáty grafické a multimediální reklamy patří (5):

- a) *Statická grafika a jednoduchý Flash* se statickou reklamou se setkáme nejvíce a může být zveřejňována v různých velikostech. Hlavním představitelem je banner.
- b) *Multimédia* pokročilá interaktivní reklama, přizpůsobující se velikostí a formátem. Obsahuje audio i video a jiné její označení se nazývá jako tzv. rich media.
- c) *Videa na stránce a videa spouštěná kliknutím* přímé vložení videosouboru obsahující reklamní sdělení na webovou stránku.
- d) *In-stream video* reklamy vložené do on-line videoobsahu zobrazené před zobrazením hlavního videa. V současnosti se jedná o jeden z nejfrekventovanějších formátů internetové reklamy.
- e) *In-stream audio* on-line rozhlasové stanice, podcasty, hudební streamovací weby. Jedná se o vložení reklamy přímo do zvukových proudů. Pro návštěvníka je lépe zapamatovatelná oproti klasickému banneru.
- f) *Značkový obsah* umístění reklamy ke značkovému produktu. Objevují se ve hrách, v aplikacích nebo třeba sociálních sítích.

## <span id="page-33-0"></span>**4 Praktické využití webových analytických nástrojů**

Součástí této diplomové práce je praktické využití webových analytických nástrojů. Pro ověření získaných znalostí, bylo zapotřebí aplikovat dané postupy na testovacím webu. Pro tento účel nám posloužily webové stránky společnosti Woodal s.r.o., která již několik let působí na trhu a která je zároveň i vhodným kandidátem na tuto pozici. Jedná se o elektronický obchod, který slouží jako firemní prezentace s možností objednání jejich služeb. Během práce na těchto webových stránkách bude nejen využit nástroj Google Analytics, ale také budou stránky upraveny v rámci SEO optimalizace a zpropagovány podpůrnými nástroji jako Google AdWords, Sklik, Facebook a další. Více o těchto jednotlivých krocích bude popsáno v následující kapitole.

## <span id="page-33-1"></span>**4.1 Představení společnosti Woodal s.r.o.**

Společnost Woodal s.r.o. působí na českém trhu 15 let. Nabízí komplexní služby v oblasti výplní stavebních otvorů a to plastových, dřevěných, dřevo-hliníkových a hliníkových oken, dveří a fasád, včetně dodávky širokého sortimentu doplňků a příslušenství.

Během působení na trhu si svým osobním přístupem získala mnoho spokojených zákazníků a obdržela velmi dobré reference. Sídlí v ulici Bubenská, Praha 7, kde má svojí provozovnu a rovněž i showroom vystavených produktů. Svoji prezentaci a nabídku produktů můžeme vidět na internetové adrese *http://www.woodal.cz*. Právě tento web byl vybrán jako subjekt pro provedení praktických analýz a ověření si nabytých znalostí v praxi.

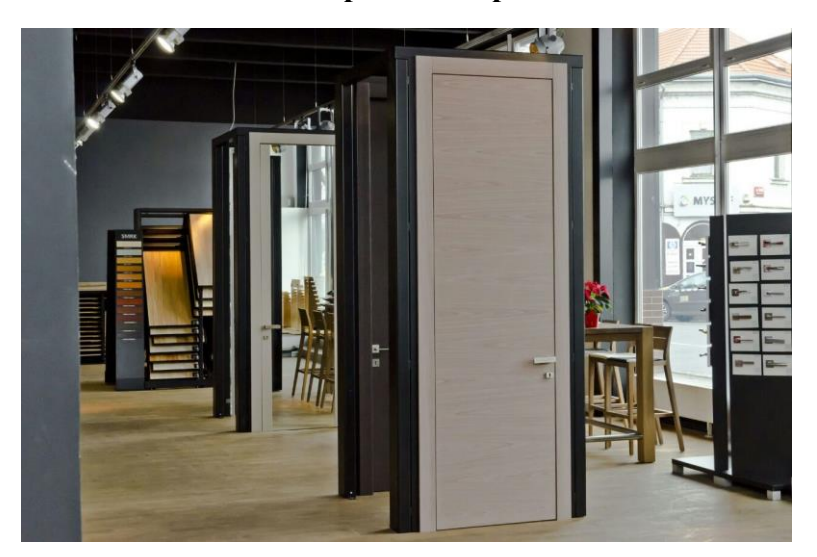

**Obrázek 6 - Showroom a provozna společnosti Woodal s.r.o.**

Zdroj: http://www.woodal.cz/showroom

## <span id="page-34-0"></span>**4.2 Postup a rozbor praktických aplikací**

Po promyšlení firemní strategie a charakteru daných webových stránek, je důležitý nejen tok uživatelů na stránce a jejich informovanost o produktech, ale hlavně zisk poptávek a předání firemních kontaktů pro případ budoucí spolupráce se zákazníkem. Proto byly v Google Analytics vytvořeny dva konverzní cíle, umožňující nám zachycení těchto procesů. Tyto dva cíle byly nazvány kontakty a objednání.

První cíl *Kontakty* zaznamenává aktivitu v podobě návštěvnosti uživatele na stránce kontakty. Pokud zákazník tuto stránku navštíví, dává tímto poměrně vážný zájem o produkty společnosti.

Druhý cíl *Objednání* je nadefinován v Google Analytics pomocí šablony tržby. Jejím úkolem není pouze analyzování návštěvnosti této stránky, ale také počet vyplnění poptávkového formuláře, který je na této stránce umístěn. Tato šablona dokáže počítat v jiných případech i výslednou sumu jednotlivých tržeb. V tomto konkrétním případě, kdy se nejedná o eshop, ale o stránky s charakterem stavebnictví, je takový výpočet obtížný a špatně definovatelný. Proto se tento druhý cíl zaměří pouze na návštěvnost a počet vyplněných poptávek.

Následující typy praktických činností popsaných v dalších kapitolách mají za úkol zvýšit návštěvnost webu a přivést nové zákazníky, jejichž aktivita se promítne právě do těchto dvou popsaných cílů.

#### **4.2.1 Webová SEO optimalizace**

Prvním krokem, jak podpořit návštěvnost a popřípadě prodej služeb je webová SEO optimalizace. Pozice zobrazení webu při zadání slova okna do vyhledávače, je velmi špatná. Pravděpodobnost, že zákazník se při hledání tohoto slova, dostane na naše webové stránky je prakticky nulová. Na testovaný web se dostane, až po procházení desítek stránek a tak je velmi obtížné v závislosti na provedených změnách, dosáhnout jedné z předních pozic. Navíc v tomto oboru stavebnictví, v kategorii prodeje oken a dveří panuje velká konkurence. Produkt naší společnosti je běžného charakteru, neplatí zde žádná unikátnost produktu, a tak bariéry pro vstup jakékoliv jiné společnosti do tohoto odvětví nejsou nepřekonatelné.

Webová SEO optimalizace je velmi složitý proces, přesto každý zásah do webu, který přinese určité zlepšení a posun v příčkách vyhledávače je důležitý. Na tomto procesu je nutné neustále pracovat, sledovat trendy a být aktivní v tvorbě kvalitního obsahu a předcházení zbytečných chyb, které stránku znevýhodňují.

Předem, než si podrobně rozebereme jednotlivé změny v rámci daného webu, je nutné připomenout, že vlastník tohoto webu si nepřeje měnit nijak zásadně vzhled stránky a každou změnu je potřeba předem konzultovat. Přesto v určitých částí webu byla nalezena shoda pro dosažení společného záměru.

Hned při úvodním pohledu na stránky je nutné upravit firemní motto společnosti. Původní motto, které znělo "nejen dřevěná a hliníková okna", působí velmi negativně a není vhodně marketingově napsáno. Jako náhrada je použito spojení "více než dřevěná a hliníková okna", které zní lépe a mnohem pozitivněji. Dále na úvodní stránce nazvané *O nás*, je příliš mnoho textu, který zákazníka spíše unavuje a navíc ne často, jsou dané souvětí napsané gramaticky správně. Všechny tyto drobné detaily zákazníka odrazují a poukazují na neprofesionalitu prodejce. Text má být výstižný a poutavý na první pohled.

Samotný vzhled stránek, tedy volba menu a jednotlivých ovládacích prvků by mohla být také lépe zpracována, nicméně vlastník webu shledává web jako přehledný a odpovídající. Ohledně vzhledu tedy nebyly prováděny žádné zásahy. Základem správného SEO je i korektně nazvané stránky. Při detailním prohlížení shledáváme chybu v názvu stránky Reference, která je původně nazvána Referenc. Dále je nutné, aby měl zákazník stále před očima kontakt na prodejce, ten je následně umístěn do společné hlavičky webu v horní části.

Poslední bodem je vytvoření odkazu na nové Facebookové stránky. Umístění ikony Facebook a do něj vnořeného odkazu na Facebookovou stránku webu, může zákazník vidět například fotografie předchozích projektů a tento obsah sdílet na svém profilu.

### **4.2.2 Google AdWords**

Oproti předchozí webové SEO optimalizaci, která spočívá především v úpravě stávajících webových stránek, je další možností zvýšení návštěvnosti, placená reklama ve vyhledávačích (SEM). V rámci této činnosti byl zvolen marketingový nástroj Google AdWords, který je navíc velmi jednoduché propojit s dosavadním účtem u Google Analytics.

Po zaregistrování účtu AdWords, vyplnění platných údajů o firmě a zadání fakturačních údajů, je zapotřebí vytvořit vzhled reklamní sestavy. Při tvorbě jsme omezeni předem danou strukturou a počtem znaků v jednotlivých řádcích. Výsledná sestava nakonec získala tento konečný vzhled.

#### **Obrázek 7 - Vzhled reklamní sestavy na Googlu**

Dřevěná a hliníková okna www.woodal.cz Vše v oblasti stavebních otvorů Hlinikové plastové dřevené produkty

Zdroj: http://www.google.com/adwords

Dále je potřeba nastavit klíčová slova a s tím i související rozpočet kampaně. Jako klíčová slova, která zákazníka přivedou na vytvořenou reklamu a následný web, byla použita tato: okna, hliníková okna, plastová okna, plastova okna, prodej oken, okna a dveře a okna praha 7. Při výběru klíčových slov je AdWords schopen zhodnotit stav popularity jednotlivých slov. Všechna zmíněná slova hodnotí jako způsobilá, tedy vhodná k umístění do kampaně. Byl návrh i pro přidání klíčových slov, okna woodal, ale ten AdWords vyhodnotil jako nízko objemový a nevyhovující, proto byl ze sestavy odstraněn. Finanční poplatek pro zahájení kampaně byl vložen ve výši 500 Kč a rozpočet byl nastaven do výše 60 Kč/den. Maximální cena za proklik se tedy rozpočetla mezi všechna klíčová slova na částku 8,67 Kč.

Souhrnně lze tedy říci, že v případě zobrazení naší reklamy, na základě hledaného slova v Googlu, si za jeden proklik zaúčtuje 8,67 Kč, přičemž v momentě, kdy je vyčerpán denní rozpočet 60 Kč, přestane Google naší reklamní sestavu zobrazovat. Pro ověření funkčnosti bylo zadáno slovo okna do vyhledávače Google. Inzerát byl zobrazen hned na první stránce, ovšem relativně nízko (viz obrázek č. 9.). Tato pozice se odvíjí od výše částky, kterou jsme ochotni zaplatit za zobrazení.

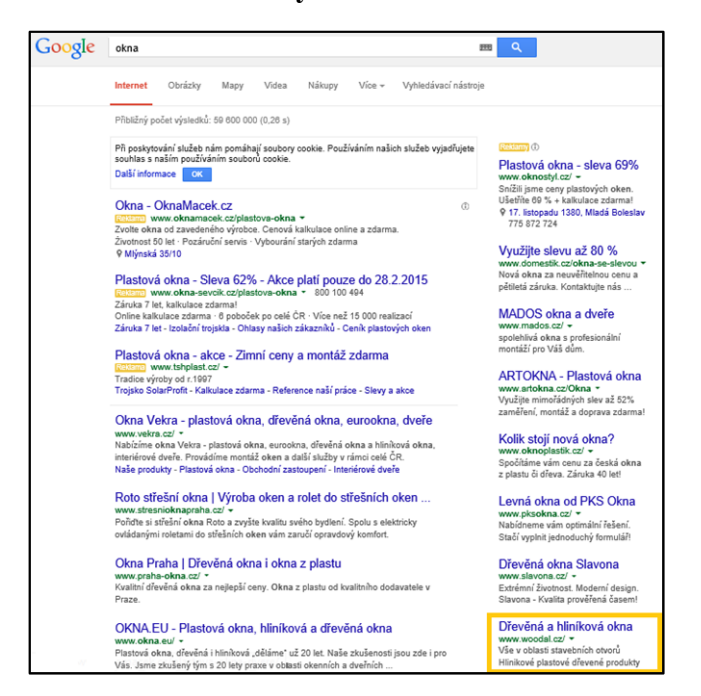

**Obrázek 8 - Printscreen vyhledávání slova okna na Googlu**

Zdroj: autor práce

V tuto chvíli vidíme fungující reklamní sestavu od AdWords, která je plně spuštěna a je pravidelně zobrazována ve vyhledávači. Její konečný vliv na návštěvnost a tržby společnosti Woodal s.r.o., budou vyhodnoceny v kapitole s výsledky.

#### **4.2.3 Sklik**

V praktické části byla pro srovnání s Google AdWords spuštěna i kampaň v nástroji Sklik od internetového českého giganta Seznam.cz. Aby bylo porovnání co nejvíce srovnatelné, byla nastavena podobná klíčová slova (okna, plastová okna, hliníková okna, dřevohliníková okna) a denní rozpočet v tomto případě dosahoval částky 50Kč denně, tedy o 10Kč méně než v případě AdWords. Reklamní sestava má velmi podobný vzhled, jak je vidět na následujícím obrázku č.10.

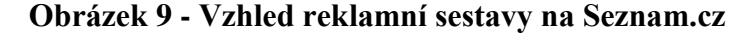

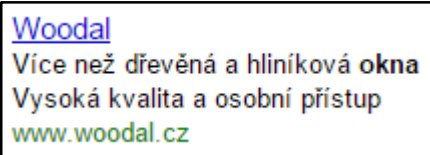

Zdroj: http://www.sklik.cz/

Při zadání slova okna do vyhledávače na Seznam.cz se reklamní sestava objevila na druhé straně výsledků, v horní části obrazovky. Pokud mají být v Google Analytics řádně označeny návštěvy z Skliku, je nutné provést úpravu cílové adresy URL pomocí nástroje URL builder. Pokud totiž tak neučiníme, budou zobrazeny ve zdrojích jako c.imedia.cz/referal. Ke správnému řešení je potřeba nastavit v administraci Sklik účtu, vlastnosti kampaně, reklamní sestavy a v nabídce inzeráty upravit cílovou URL adresu. Úpravou té původní, ve tvaru *http://www.woodal.cz/* na nově získanou od URL Builderu, získáme, že v Google Analytics budou návštěvy zapsaný ve tvaru Sklik/PPC. Kampaň na Skliku probíhala rovněž po dobu 14 denního testovacího období. Její účinnost bude popsána ve srovnání s dalšími kampaněmi v kapitole s výsledky.

## **4.2.4 Facebook**

Třetí testovací kampaň je spuštěna na sociální síti Facebook, který také nabízí i možnost reklamy pro danou Facebookovou stránku nebo konkrétní web.

V rámci našeho testování byla na Facebooku vytvořena stránka Woodal. Po jejím zaregistrování, vyplnění kontaktních informací, okruhu preferovaných uživatelů a nahrání fotografií s produkty společnosti, je nejen důležitý obsah a jeho aktualizace, ale samozřejmě propagace v rámci Facebooku. To znamená získat uživatele, kterým se daná stránka líbí a kteří svojí aktivitou ji dále rozšíří mezi svoje okolí přátel. Začátky vytvoření takové skupiny jsou víceméně podobné. Každý administrátor nejprve rozšíří skupinu mezi své přátele a známé, a pokud je tento krok nedostatečný nebo příliš pomalý, nabízí Facebook možnost získání nových uživatelů, kterým se tato skupina bude líbit. Pokud o tento krok máme zájem je možnost v nastavení stránky vybrat možnost *Propagovat stránku*. Po této volbě se nám zobrazí následující nabídka (obrázek č.11), kde jsme povinni zadat potřebné údaje pro chystanou kampaň.

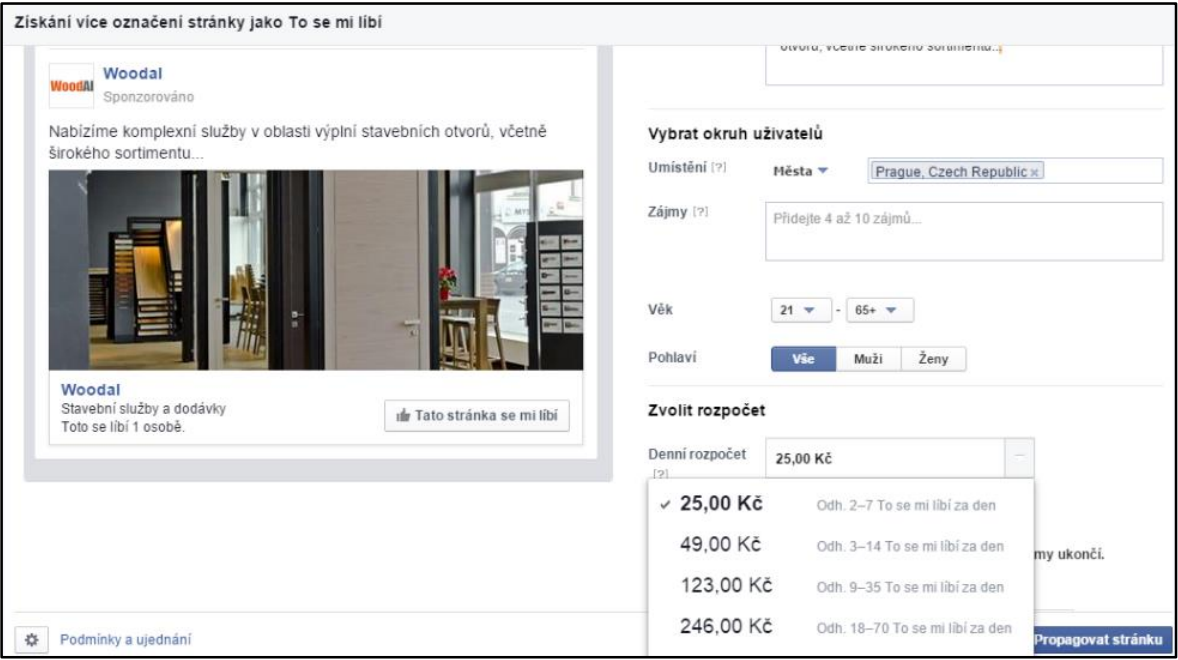

#### **Obrázek 10 - Nastavení kampaně na Facebooku**

Zdroj: https://www.facebook.com/woodalsro

Zadáme umístění hledaných uživatelů, vytvoříme seznam zájmů, na základě kterých bude Facebook dotyčné uživatele oslovovat, jejich věkové rozmezí a pohlaví. Dále je důležité zvolit správný rozpočet kampaně. Pokud si vystačíme s 2-7 získanými uživateli denně, učtuje si Facebook 25Kč denně. Výsledná cena se pak odvíjí od počtu dní dané kampaně. Pokud máme neomezené finance, nebo chceme opravdu masivně rozšířit okruh získaných příznivců stránky, je možnost nastavení vlastního rozpočtu. Například za částku 1000 Kč denně můžeme denně získat 64-256 uživatelů. Výsledek kampaně bude podrobně popsán v kapitole s výsledky.

#### **4.2.5 Katalogový marketing**

Dalším prvkem, jak zlepšit návštěvnost a přilákat nové zákazníky je registrace firmy Woodal s.r.o. do internetových katalogů. Na výběr jich je mnoho, ale pro účely praktické části byly vybrány dle uvážení nejvíce navštěvované, a to Firmy.cz a ABC Českého hospodářství. Firmy.cz patří pod český vyhledávač Seznam.cz a vykazují vysoká čísla návštěvnosti. Zároveň i kombinují možnost placené i bezplatné inzerce. To samé platí i o druhém zvoleném a tak bude zajímavé posoudit jejich vliv na výslednou návštěvnost webu Woodal.

#### **4.2.5.1 Firmy.cz**

Registrace do portálu Firmy.cz je velmi jednoduchá. Po zadání URL adresy *http://www.firmy.cz*, klikneme na odkaz *Přidat svou firmu zdarma*. Po vyplnění jednotlivých údajů o firmě a zařazení firmy do požadovaných kategorií se nám zobrazí možnost vytvoření kampaně. Aby náš inzerát byl v nabídce dostatečně viditelný, je potřeba opět zaplatit za přednostní pozice v katalogu. Na výběr je ze dvou možností, buď bude inzerát viditelný v určitých kategoriích, nebo na základě vyhledávání dle klíčových slov. Pro možnost placení těchto zvýhodněných pozic je nutné mít účet propojený s peněženkou od Seznamu.

V našem případě jsem po doplnění finančních prostředků do peněženky, rozvrhl zobrazení firmy Woodal s.r.o. do třech kategorií a to Prodej a montáž plastových oken,

Prodej dřevohliníkových a plastohliníkových oken a Prodej oken a dveří. Pro první dvě kategorie byla přiřazena částka 10 Kč/den a pro kategorii Prodej oken a dveří 15Kč/den. Vyhledávání na základě klíčových slov jsem v tomto případě nenastavoval. Souhrnnou denní částku a přehled kategorií je vidět na následujícím obrázku č. 12.

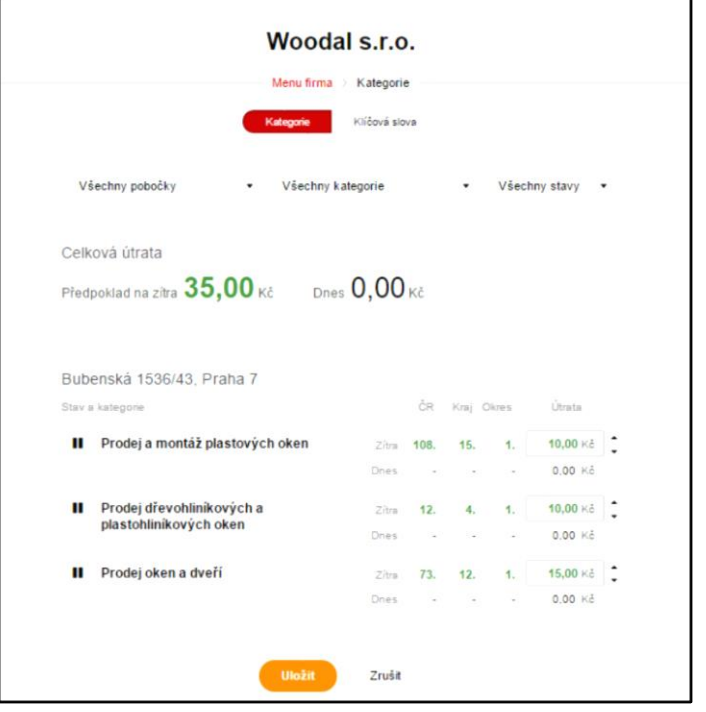

**Obrázek 11 - Přehled nastavených kategorií na Firmy.cz**

Zdroj: https://admin.firmy.cz/kampan/

Výše uvedený obrázek je zveřejněn nejen za účelem přehledu rozvržení jednotlivých kategorií, ale i zajímavou funkcí, díky které můžeme okamžitě vidět, na jaké pozici ve vyhledávání se budeme nacházet při určité částce. Jak je vidět, například pro kategorii Prodej oken a dveří jsme v celorepublikovém měřítku na 73. pozici, v Pražském kraji už na 12. pozici a pro konkrétní Prahu 7 na 1. pozici. S odkazem na následující čísla je tedy nutné promyslet si efekt dané kampaně a dle dostupných prostředků podle toho zafinancovat inzerci.

V rámci testování různých finančních prostředků byla zpracována následující tabulka č.1, která nám může mnohé napovědět o konkurenci v daném regionu a dalších geografických oblastí.

<span id="page-42-0"></span>

| Částka                  | Praha 7 | Praha | Celá ČR |
|-------------------------|---------|-------|---------|
| <b>10 Kč</b>            | 1       | 22    | 110     |
| $20 k\check{c}$         | 1       | 11    | 58      |
| $21 \text{ kč}$         | 1       | 9     | 54      |
| $25 \text{ k\check{c}}$ | 1       | 9     | 40      |
| 50 kč                   | 1       | 8     | 15      |
| 100 kč                  | 1       | 3     | 7       |
| 800 kč                  | 1       |       |         |

**Tabulka 1 - Test konkurence na základě finanční částky**

#### Zdroj: autor práce

Z výsledných čísel je patrné, že je nutné při rozmýšlení nad financováním kampaně zvážit všechny okolnosti a dostupné finanční prostředky. U minimální částky 10 Kč nelze očekávat příliš výhodnou pozici, ale přesto může v jistých okolnostech postačit. Z čísel vyplývá, že při celorepublikovém srovnání se bude společnost nacházet na 110. pozici a v Pražském kraji na 22. pozici. Zajímavé jsou i rozdíly mezi částkou 20Kč a 21Kč. Rozdíl jediné koruny nám dokáže zlepšit v Praze pozici až o 2 místa. Naopak při zadání maximální přípustné částky 800 Kč, máme takřka jistotu, že budeme, jak v Praze, tak i v celé ČR na prvním místě. Taková částka už ale není pro danou společnost rentabilní a v konečném zúčtování by se ukázala velmi prodělečná. Za zmínku stojí rovněž i to, že konkurence na Praze 7 v tomto odvětví není příliš vysoká. Bez ohledu na výši zadané částky, budeme vždy na prvním místě.

## **4.2.5.2 ABC Českého hospodářství**

Jako alternativu k placenému serveru Firmy.cz jsem se rozhodl zaregistrovat web i na bezplatné stránce ABC Českého hospodářství. Přestože ohlasy na tento server jsou spíše rozporuplné, bylo prací otestováno, jaký může mít pro nás vliv přidání do jejich katalogu. Po zadání URL adresy *http://www.abc.cz*, je vybrána možnost *Přidejte se zdarma* a pro zaregistrování, zvolíme možnost *Firemní prezentace*. Po zadání všech údajů o firmě, je nutné čekat několik dní na schválení zadaných údajů. Po schválení údajů a jich ověření provozovatelem katalogu dojde k nabízení produktů. Jaký výsledný vliv má některá ze zmíněných metod na celkovou návštěvnost, bude podrobně analyzováno ve výsledcích praktické části.

# <span id="page-44-0"></span>**5 Výsledky a diskuse**

Získané výsledky z praktické části budou v následující kapitole postupně analyzovány. Tato kapitola se především zaměření na srovnání před a po provedených úpravách a spuštěním kampaní. Srovnána nebude pouze samotná návštěvnost a příchod nových návštěvníků, ale také samotný vliv jednotlivých kampaní, počet splněných cílů, ekonomický dopad a detailní rozbor v rámci poznání svého zákazníka.

## <span id="page-44-1"></span>**5.1 Porovnání návštěvnosti a přehled zdrojů**

Na webové stránky byl implementován měřící kód dne 20. 11. 2014. V této kapitole bude analyzována změna v návštěvnosti před a po provedených změnách.

## **5.1.1 Stav před úpravou webových stránek a spuštěním kampaní**

Na následujícím grafu je zaznamenána pomocí nástroje Google Analytics, návštěvnost v období od 20.11.2014 – 17.2.2015.

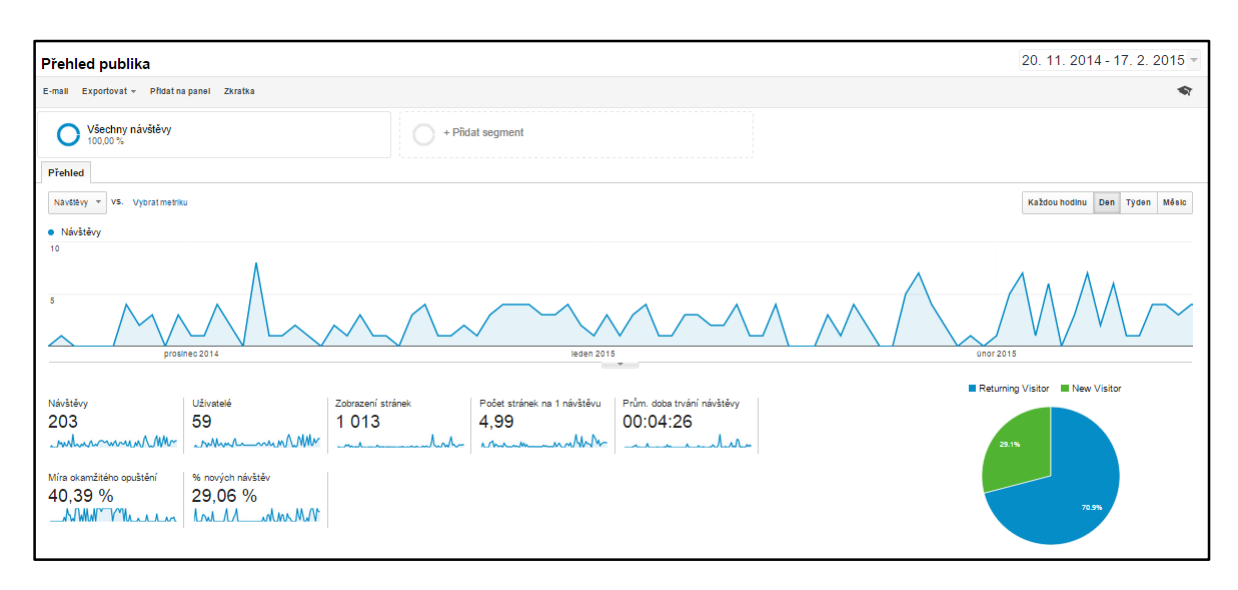

**Graf 1 – Přehled publika z období 20.11.2014 – 17.2.2015**

Zdroj: http://www.google.com/analytics

Do 17.2.2015 nebyl proveden autorem této práce žádný zásah na webových stránkách, ani nebyla spuštěna žádná reklamní kampaň. Graf č. 1 ukazuje hodnotu veškeré návštěvnosti. Rozpis jednotlivých zdrojů je uveden v tabulce č. 2.

**Tabulka 2 - Seznam zdrojů**

<span id="page-45-0"></span>

|                      | Zdroj / mědlum ?                                                | <b>Akvizice</b>                             |                                                    |                                           | Chovâni                                             |                                               |                                                       |  |
|----------------------|-----------------------------------------------------------------|---------------------------------------------|----------------------------------------------------|-------------------------------------------|-----------------------------------------------------|-----------------------------------------------|-------------------------------------------------------|--|
|                      |                                                                 | Navštěvy ?<br>₩                             | % nových návštěv ?                                 | Novi uživatelė ?                          | Mira okamžitého<br>opuštění                         | Počet stranek na 1<br>návštěvu ?              | Prům, doba trvání<br>návštěvy ?                       |  |
|                      |                                                                 | 203<br>Podli z celku v %:<br>100,00 % (203) | 29.06%<br>Prům, pro výběr dat:<br>29,06 % (0,00 %) | 59<br>Podli z celku v %:<br>100,00 % (59) | 40.39 %<br>Prům, pro výběr dat:<br>40,39 % (0,00 %) | 4.99<br>Prům, pro výběr dat:<br>4,99 (0,00 %) | 00:04:26<br>Prům. pro výběr dat:<br>00:04:26 (0,00 %) |  |
| $\qquad \qquad \Box$ | (direct) / (none)                                               | 100(49.26 %)                                | 34,00 %                                            | 34(57,63 %)                               | 21.00 %                                             | 6.83                                          | 00:07:52                                              |  |
| $\qquad \qquad \Box$ | forum.topic56996489.darodar.com /<br>$\overline{2}$<br>referral | 62(30,54 %)                                 | 0.00%                                              | $0(0,00\%)$                               | 91.94%                                              | 1.10                                          | 00:00:10                                              |  |
| $\qquad \qquad \Box$ | з.<br>google / organic                                          | 22(10,84 %)                                 | 50.00 %                                            | 11(18,64%                                 | 9.09%                                               | 7.05                                          | 00:02:47                                              |  |
| $\qquad \qquad \Box$ | 4.<br>seznam / organic                                          | 17 $(8,37%$                                 | 70.59 %                                            | 12(20,34%                                 | 5,88%                                               | 5.65                                          | 00:02:24                                              |  |
| $\qquad \qquad \Box$ | 5.<br>ilovevitaly.com / referral                                | 1(0,49%                                     | 100,00 %                                           | 1(1.69%                                   | 100,00 %                                            | 1.00                                          | 00:00:00                                              |  |
| $\qquad \qquad \Box$ | 6.<br>I.facebook.com / referral                                 | 1(0,49%                                     | 100,00 %                                           | 1(1,69%                                   | 0.00%                                               | 10.00                                         | 00:01:55                                              |  |

Zdroj: http://www.google.com/analytics

Za toto období, které v počtu dní trvá rovných 90, navštívilo stránku 203 uživatelů. Při podrobnějším rozboru ovšem zjistíme, že reálný počet návštěv je daleko nižší.

100 návštěv nazvaných (direct)/(none) pochází z přímého zadání URL adresy do internetového prohlížeče. Tyto návštěvy jsou naprosto relevantní a jednalo se o návštěvníky, kteří byli někým způsobem přímo odkázáni nebo jinak informováni o webových stránkách a předem URL adresu znali. Druhým největším zdrojem, který poměrně významně zvýšil hodnotu návštěvnosti je zdroj forum.topic56996489.darodar.com/referal. Tento zdroj ovšem nepředstavuje žádné reálné návštěvníky, nýbrž se jedná o tzv. black hat SEO spam. Jde o klasický spam, který nás svým zadáním odkazuje na jiné internetové stránky za účelem jejich návštěvy v rámci již zmíněného affiliate marketingu. Odkazované stránky jsou obvykle eshopy a je potřeba být na pozoru před mallwarem, který se může na těchto stránkách vyskytovat. Tyto hodnoty návštěvnosti tedy o ničem nevypovídají, a pokud chceme mít reálné hodnoty návštěvy, je nutné vytvořit filtr v Google Analytics, který nebude daný zdroj do přehledů započítávat. Před takovýmito zdroji se však nelze příliš účinně bránit. Vyskytují se v různých formách a obvykle zablokováním jednoho, je pouze krátkodobé řešení a brzy se objeví ve zdrojích další, v trochu jiné formě. Dalším typem spamu je zdroj na páté pozici, nazvaný iloveitaly.com/referal. Jedná se o naprosto stejný případ spam návštěvy. Zbývající zdroje pochází z organického vyhledávání na vyhledávačích Google a Seznam na základě zadání klíčových slov. Poslední zdroj v tabulce je svým množstvím nepříliš podstatný, ale platný údaj generovaný přechodem z Facebookových stránek.

Pokud bychom měli shrnout naměřené hodnoty, jedná se ve výsledku o pouhých 140 návštěv během 90 denního období, přičemž 100 z nich přišlo na stránky přímým zadáním URL adresy a zbytek z internetového vyhledávání. Hodnota návštěvnosti je tedy velmi nízká a je naprosto nevyužit potenciál propagace webových stránek.

Dalším údajem je podíl nových a vracejících se návštěvníků. Za dané období bylo naměřeno pouze 59 nových návštěvníků a 144 bylo vracejících. To nám ukazuje, že většina návštěv pocházelo od návštěvníků, kteří stránky již znají a také mohlo být číslo zkresleno přístupy, spojené s tvorbou a následnými úpravami administrátorem webových stránek.

### **5.1.2 Stav po úpravě stránek a spuštěním kampaní**

Na základě provedené SEO optimalizace a spuštění reklamních kampaní, došlo k rapidnímu vzrůstu návštěvnosti webových stránek. Úprava webové stránky a vytvoření kampaní proběhlo v následujícím období, tedy od 18.2.2015 – 13.3.2015.

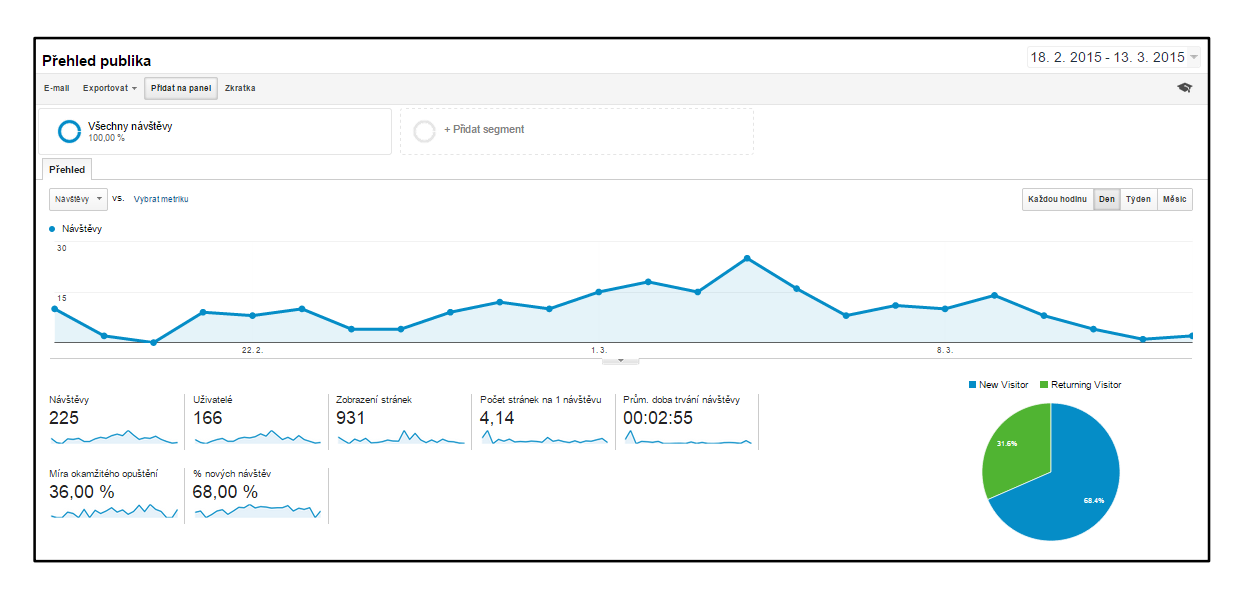

**Graf 2 – Přehled publika z období 18.2.2015 – 13.3.2015**

Zdroj: http://www.google.com/analytics

Naměřené hodnoty nám potvrzují stoupající míru návštěvnosti. Za dané období, které trvalo v přepočtu 24 dní, se hodnota návštěvnosti vyšplhala na číslo 225. Na grafu můžeme vidět i další údaje, jako například počet stránek na 1 návštěvu, který je na hodnotě 4,14 nebo průměrnou dobu trvání 1 návštěvy s časem 2:55 minut. Zásadní je také údaj o nárůstu nových návštěv, který dosáhnul hodnoty 68%. Jde o 154 nových uživatelů a 71 vracejících. V předchozím případě bylo z celkového počtu 203 návštěv nových pouze 59. Na tabulce č. 3 jsou uvedeny veškeré zdroje z tohoto období, které budou postupně rozebrány.

<span id="page-48-0"></span>

|                                                                  |     |                                        | <b>Akvizice</b>                             |                                                     |                                             | Chovani                                            |                                               |                                                       |  |
|------------------------------------------------------------------|-----|----------------------------------------|---------------------------------------------|-----------------------------------------------------|---------------------------------------------|----------------------------------------------------|-----------------------------------------------|-------------------------------------------------------|--|
|                                                                  |     | Zdrol/medlum ?                         | Navštěvy ?<br>$\downarrow$                  | % nových návštěv ?                                  | Novi uživatelė ?                            | Mira okamžitého<br>opuštění ?                      | Počet stranek na 1<br>návštěvu ?              | Prům, doba trvání<br>navštěvy 7                       |  |
|                                                                  |     |                                        | 225<br>Podli z celku v %:<br>100.00 % (225) | 68.44 %<br>Prům, pro výběr dat:<br>68.00 % (0.65 %) | 154<br>Podli z celku v %:<br>100.65 % (153) | 36,00 %<br>Prům. pro výběr dat<br>36,00 % (0,00 %) | 4.14<br>Prům, pro výběr dat:<br>4.14 (0.00 %) | 00.02.55<br>Prům, pro výběr dat:<br>00:02:55 (0.00 %) |  |
| $\qquad \qquad \Box$                                             |     | 1. google / cpc                        | 76(33.78%)                                  | 88.16%                                              | 67(43.51 %)                                 | 53.95%                                             | 3.96                                          | 00:01:19                                              |  |
| $\qquad \qquad \Box$                                             | 2.  | (direct) / (none)                      | 58(25.78%)                                  | 39.66 %                                             | 23(14.94 %)                                 | 24.14 %                                            | 4.86                                          | 00:05:42                                              |  |
| $\qquad \qquad \qquad \qquad \qquad \qquad \qquad \qquad \qquad$ | З.  | google / organic                       | $21$ (9,33 %)                               | 76.19%                                              | 16(10.39 %)                                 | 4.76%                                              | 4.00                                          | 00:02:09                                              |  |
| $\qquad \qquad \qquad \qquad \qquad \qquad \qquad \qquad \qquad$ |     | 4. bydleni.idnes.cz / referral         | 11 (4.89 %)                                 | 100.00 %                                            | 11 $(7, 14, 96)$                            | 0.00%                                              | 6.82                                          | 00:02:26                                              |  |
| $\qquad \qquad \Box$                                             | 5.  | facebook.com / referral                | 9(4,00%                                     | 22.22%                                              | 2(1,30%                                     | 11.11 %                                            | 4.78                                          | 00:02:33                                              |  |
| $\qquad \qquad \Box$                                             |     | 6. humanorightswatch.org / referral    | 8 (3,56 %)                                  | 0.00%                                               | 0(0,000%                                    | 87.50 %                                            | 1.12                                          | 00:03:12                                              |  |
| $\qquad \qquad \Box$                                             |     | 7. Sklik / PPC                         | 8 (3,56 %)                                  | 100.00 %                                            | 8(5.19%                                     | 62.50 %                                            | 2.12                                          | 00:00:31                                              |  |
| $\qquad \qquad \Box$                                             |     | 8. firmy.cz / referral                 | 7(3,11%                                     | 71.43%                                              | 5(3,25%)                                    | 0.00%                                              | 3.43                                          | 00:01:28                                              |  |
| $\qquad \qquad \Box$                                             |     | 9. c.imedia.cz / referral              | 5(2,22%)                                    | 100.00 %                                            | 5(3,25%)                                    | 20.00 %                                            | 3.00                                          | 00:01:25                                              |  |
| $\qquad \qquad \Box$                                             |     | 10. I.facebook.com / referral          | 5(2.22%)                                    | 40.00 %                                             | 2(1.30%                                     | 0.00 %                                             | 8.20                                          | 00:14:19                                              |  |
| $\qquad \qquad \qquad \qquad \qquad \qquad \qquad \qquad \qquad$ |     | 11. seznam / organic                   | 4 (1.78 %)                                  | 100.00 %                                            | 4(2,60%                                     | 50.00 %                                            | 3.25                                          | 00:01:10                                              |  |
| $\qquad \qquad \qquad \qquad \qquad \qquad \qquad \qquad \qquad$ | 12. | hobby.blesk.cz / referral              | 3 (1.33 %)                                  | 66.67%                                              | 2 (1.30 %)                                  | 100.00 %                                           | 1.00                                          | 00:00:00                                              |  |
| $\qquad \qquad \Box$                                             | 13. | i-bazar.cz / referral                  | $3(1,33\%)$                                 | 66.67%                                              | 2(1.30%                                     | 33.33 %                                            | 5.00                                          | 00:02:02                                              |  |
| $\qquad \qquad \Box$                                             | 14  | blesk.cz / referral                    | 2(0.89%                                     | 100.00 %                                            | 2(1,30%                                     | 100.00 %                                           | 1.00                                          | 00:00:00                                              |  |
| $\qquad \qquad \qquad \qquad \qquad \qquad \qquad \qquad \qquad$ | 15. | googleads.g.doubleclick.net / referral | 2(0,89%                                     | 100.00 %                                            | 2(1,30%                                     | 100.00 %                                           | 1.00                                          | 00:00:00                                              |  |
| $\qquad \qquad \qquad \qquad \qquad \qquad \qquad \qquad \qquad$ | 16. | abeceda.abc.cz / referral              | 1(0.44%                                     | 100.00 %                                            | 1(0.65%                                     | 0.00 %                                             | 2.00                                          | 00:00:10                                              |  |
| $\qquad \qquad \Box$                                             | 17. | google.com / referral                  | 1(0.44%                                     | 100.00 %                                            | 1(0.65%                                     | 100.00 %                                           | 1,00                                          | 00:00:00                                              |  |
| $\qquad \qquad \Box$                                             | 18. | Im.facebook.com / referral             | 1(0.44%                                     | 100.00 %                                            | 1(0.65%                                     | 0.00%                                              | 2.00                                          | 00:00:28                                              |  |

**Tabulka 3 - Seznam zdrojů/médií z Google Analytics**

Zdroj: https://www.google.com/analytics/web/?hl=cs&pli=1#report/trafficsources-all-traffic/

Jednotlivé zdroje jsou seřazeny na základě hodnoty z celkového podílu návštěv.

*Zdroj č.1* – google/cpc – 76 návštěv. Reklama získaná z kampaně Google AdWords.

*Zdroj č.2* – direct/none – 58 návštěv. Přímé zadání URL adresy do internetového prohlížeče.

*Zdroj č.3* – google/organic – 21 návštěv. Běžné vyhledávání v Google. Vliv webové SEO optimalizace. Stránka se bezplatně zobrazila na základě hledání klíčového slova.

*Zdroj č.4* – bydleni.idnes.cz/referal – 11 návštěv. Atypické návštěvy, které by nasvědčovaly tomu, že jde o další spam, nicméně míra okamžitého opuštění ani typ stránky tomu příliš nenasvědčují.

*Zdroje č.5, č.10, č.18* – 15 návštěv. Kontakty z Facebookové skupiny, lišící se přístupem jiného zařízení. (PC, mobil, tablet)

*Zdroje č.6, č.12, č.13, č.14, č.15* – 16 návštěv. Spam, odkazující na jiné stránky. Při identifikování těchto přístupů nám může napovědět i hodnota míry okamžité opuštění, která je ve většině těchto případě na hodnotě 100%.

Zdroje č.7, č.9 – 13 návštěv. Návštěvy získané z nástroje Sklik. Tyto hodnoty jsou velmi rozdílné oproti hodnotám získaným přímo z Skliku, který vykazuje hodnotu 35. Rozdíl může být v odlišnosti měření získaných zápisů.

*Zdroj č.8* – firmy.cz/referal - 7 návštěv. Získané prokliky z katalogu Firmy.cz. Hodnota se liší oproti naměřené o jednu jednotku. Jde o rozpor hodnot v důsledku rozdílnosti měření.

*Zdroj č.11* – seznam/organic – 4 návštěvy. Běžné vyhledávání na Seznamu. Vliv SEO optimalizace.

*Zdroj č.16* – abeceda.abc.cz/referal – 1 návštěva. Získaná návštěva z katalogu ABC.

## <span id="page-49-0"></span>**5.2 Síla jednotlivých kampaní**

## **5.2.1 Google AdWords**

Pokud nějaká kampaň byla nejvíce úspěšná a dokázala na webové stránky Woodal s.r.o. přivést největší počet návštěvníků, pak vítězem se stal Google AdWords. Kampaň byla zahájena 25.2.2015 a ukončena 11.3.2015.

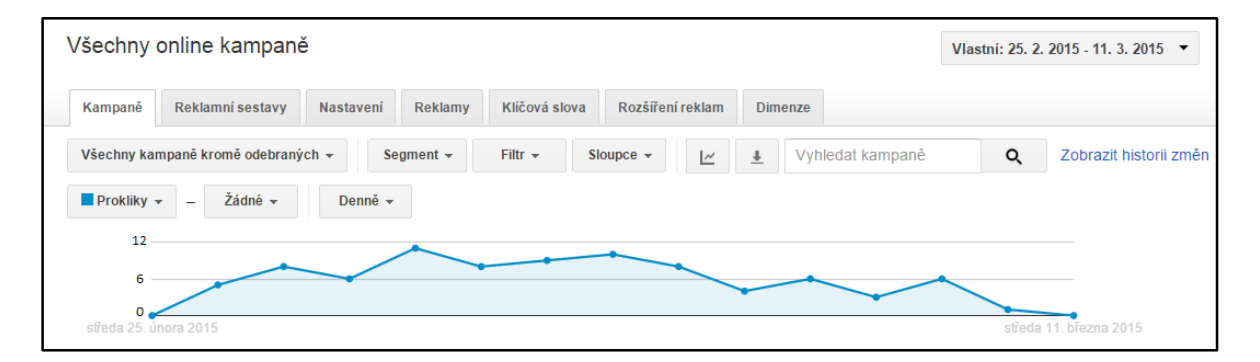

**Graf 3 – Časový průběh kampaně Google AdWords**

Zdroj: http://www.google.com/adwords

Graf č. 3 zobrazuje časovou osu, na které je den po dni zachycen počet získaných prokliků, tedy návštěv naší webové stránky na základě kliknutí na reklamní sestavu v Googlu. Hodnota 76 je velmi vysoká a vzhledem k délce kampani, nám AdWords průměrně získal přes 5 nových návštěvníků denně. Číslo mohlo být daleko vyšší, při nastavení většího denního limitu. Vynaložené finanční prostředky na tuto kampaň byly ve výši 600 Kč. AdWords těží z jednoduché propojitelnosti s Analytics a z podobnosti jejich prostředí. V momentě, kdy si uživatel zvykne na prostředí Google Analytics, orientuje se v AdWords velmi snadno. Všechny potřebná nastavení jsou přehledně uspořádána v nabídkovém menu, a tak není problém při jednotlivých úpravách nebo změnách kampaně, nalézt potřebné volby.

Pokud je v České republice trh rozdělen na uživatele, kteří hledají na Googlu a na uživatele, kteří hledají na Seznamu, pak lze obecně říci závěr, že naši zákazníci patří do té první kategorie.

#### **5.2.2 Sklik**

Český ekvivalent od Seznamu ke službě AdWords nazvaný jednoduše Sklik. Jeho popis a průběh nastavení již netřeba rozebírat a proto bude nyní analyzován jeho výsledný vliv na testované stránky. Kampaň na Skliku byla zahájena 23.2.2015 a ukončena 11.3.2015. Finanční prostředky byly vkládány přes systém Peněženka v konečné výši 500 Kč.

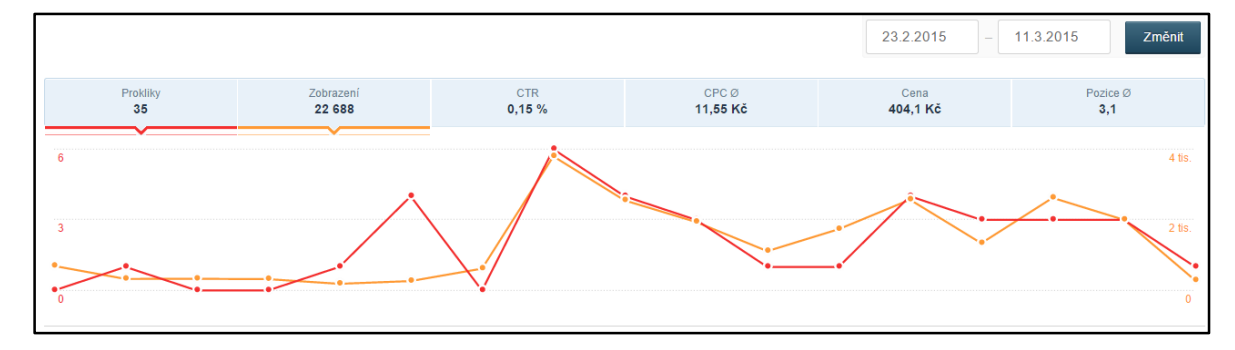

**Graf 4 – Časový průběh kampaně Sklik**

Zdroj: http://www.sklik.cz/

Červenou barvou jsou zobrazeny prokliky a oranžovou počet zobrazení naší reklamy uživatelům během vyhledávání. Během spuštění kampaně jsme získali celkem 35 prokliků, Google Analytics nám jich zaznamenal pouze 13.

Rozdílné hodnoty v měření bývají způsobeny dvěma způsoby. V prvním případě se může jednat o chybné zápisy v měření, ovšem všechny chyby by měly být v tomto procesu měření ošetřeny. V druhém případě a zároveň tím nejvíce častým důvodem rozdílných hodnot je používání jiných metodik měření Skliku oproti Google Analytics. Liší se především svými pravidly záznamu, jako například platností souborů cookies, typem cookies, zdrojem konverze nebo rozdílností mezi návštěvy a prokliky. Google Analytics zaznamenává konverze dle návštěv, zatímco Sklik dle prokliků. Svojí roli v rozdílnosti měření může sehrát druh zařízení. Je celkem známou situací to, že uživatel si na firemním počítači najde požadovaný web, zašle si odkaz do své emailové schránky a poté si v klidu domova podrobně v daném obchodě nakoupí. Takovýto údaj už se však nepočítá jako zdroj z dané PPC reklamy. Dále mohou nastat i chyby kvůli pádu serveru, to může souviset i s nestabilním připojením různých typů zařízení. Uživatel klikne na inzerát, započítá se daný proklik, ale mezitím může dojít k pádu serveru a uživatel se na daný web nedostane a Google Analytics už jeho návštěvu nezapočítá. Také může jeden a ten samý uživatel několikrát kliknout na inzerát v krátkém časovém intervalu a Analytics započítají pouze jednu návštěvu.

Naměřeným datům tedy nelze stoprocentně věřit a je potřeba míti na paměti, že jejich hodnoty mohou být vždy zkresleny různými faktory.

#### **5.2.3 Facebook**

Další placená reklamní kampaň byla vytvořena na Facebooku. Kampaň trvala od 3.3.2015 do 14.3.2015. Na rozdíl od dvou předchozích (Google AdWords, Sklik) byla tato kampaň zkrácena o zhruba tři dny. Na výsledku a věrohodnosti testování by však neměla mít její délka zásadní vliv. Po vytvoření kampaně a její propagace na Facebooku bylo systémem osloveno celkem 1410 lidí, přičemž v podmínkách propagace bylo Facebookem slíbeno získaní 2-5 lidí denně, kteří dotyčnou stránku označí klasickým "To se mi líbí". Za toto období si Facebook naúčtoval částku 274 Kč.

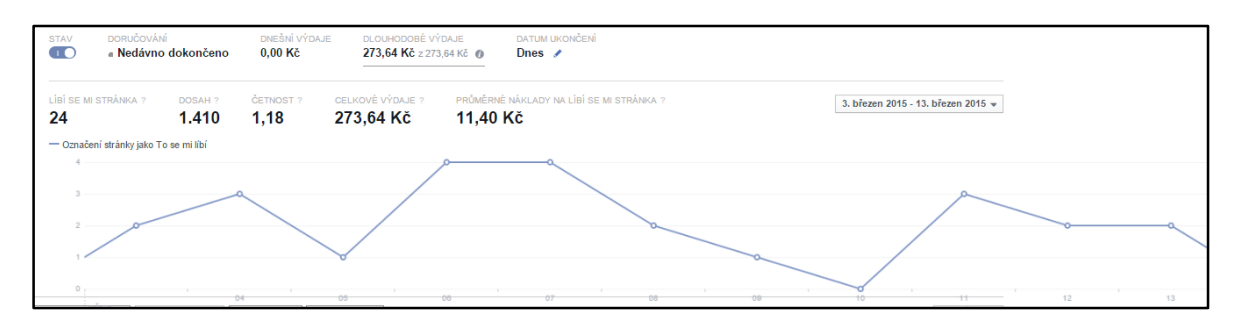

**Graf 5 – Časový průběh kampaně Facebook**

Zdroj: https://www.facebook.com

Jak je z grafu č. 5 patrné, Facebook svůj úkol splnil s výjimkou jednoho dne, a to 10.3.2015. V tento den stránku nikdo z oslovených neoznačil. Celkový počet získaných uživatelů Facebooku je 24 a za jednoho uživatele je účtován průměrný náklad 11,40 Kč. Přehled návštěv z Google Analytics ukazuje trochu jiný počet zdrojů, pouze 16. Rozpor v hodnotách je pochopitelně způsoben tím, že Facebooková stránka Woodal není primárně odkazována na webové stránky, ale snaží se spíše svým obsahem zviditelnit danou společnost na sociální síti a získávat nové potenciální zákazníky na základě sdílení. Celkový počet uživatelů, kteří stránku tuto sdílí, je v současnosti přes 40 lidí. Toto číslo se samozřejmě dále může měnit. Další uživatele získala stránka sdílením od oslovených uživatelů a také oslovením přátel autora této práce.

Celkový efekt kampaně je poměrně obtížně měřitelný. Návštěvnost Facebookové stránky nelze měřit a mnoho uživatelům nemá potřebu přecházet dále na webové stránky, jelikož vše podstatné je v ní uveřejněno, včetně kontaktů. Každopádně počet získaných uživatelů mi nepřijde příliš vysoký za vydané finanční prostředky. Ale záleží na každém, jestli má význam platit si na sociální síti propagaci stránek. Spíše by měla sloužit jako další alternativa k webové stránce, kde uživatelé mohou řešit s prodejcem svoje dotazy a sami přidávat související obsah.

### **5.2.4 Firmy.cz**

V rámci katalogového marketingu byla provedena registrace webových stránek na portálu Firmy.cz. Kampaň byla zahájena dne 20.2.2015 a ukončena dne 6.3.2015. Během této doby si lze ověřit jednotlivé prvky tvorby a průběhu kampaně. Jak již bylo popsáno výše, finanční rozpočet byl nastaven ve výši 35kč/den a firma byla zařazena v katalogu do třech souvisejících kategorií.

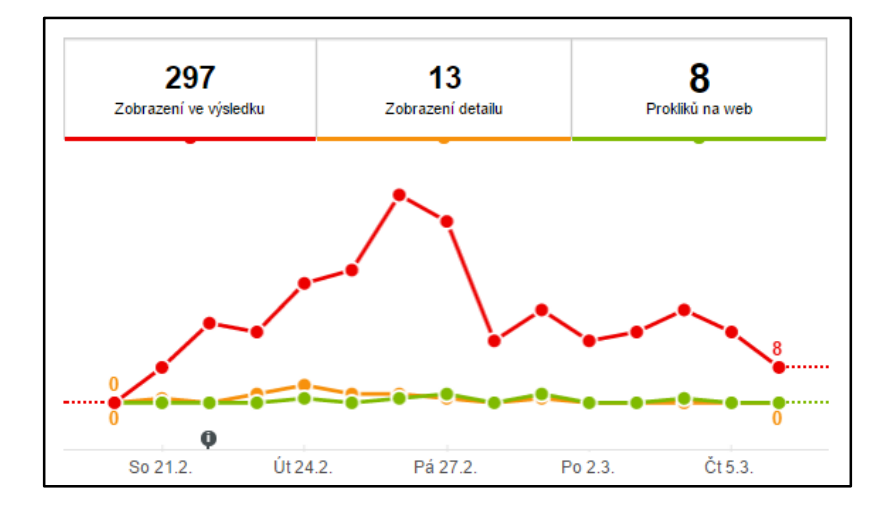

**Graf 6 – Výsledná statistická data z portálu Firmy.cz**

Zdroj: htttp://admin.firmy.cz/statistiky

V rámci praktického testu jsme získaly tato výstupní čísla znázorněná na grafu č. 6. Portál Firmy.cz si na rozdíl od již zmíněného Google AdWords účtuje poplatky pouze za zviditelnění naší firmy, nikoliv za konkrétní prokliky, které by se promítly i do výsledné návštěvnosti webu. Proto se může zdát hodnota 8 prokliků na web, jako velmi nízká. Vyvstává však otázka, jakým způsobem se návštěvníci portálu Firmy.cz chovají.

Dle předpokladu, typický návštěvník zadá do vyhledávacího pole příslušnou kategorii a zobrazí se mu výsledek hledání. Tento krok udělalo po dobu testovacích 14dnů 297 návštěvníků. V rámci dané kategorie s výsledkem hledání, zaujala dané návštěvníky naše webová stránka v případě třinácti zobrazení. Pouze 13 návštěvníků z 297 zaujala naše

společnost. Tito návštěvníci si následně zobrazili detail společnosti, kde již měli zobrazeny základní údaje.

| Web:              | www.woodal.cz               | $\star$ Přidat do oblíbených |
|-------------------|-----------------------------|------------------------------|
| Hodnocení:        | Ohodnot'te firmu jako první | Nahlásit nepřesnost          |
| Mobil             | +420 777 669 710            | iz? Sdílet detail            |
| Email             | info@woodal.cz              |                              |
| Otevírací hodiny: | Pondělí 09:00 - 18:00       |                              |
|                   | Úterý<br>$09:00 - 18:00$    |                              |
|                   | Středa 09:00 - 18:00        |                              |
|                   | Čtvrtek 09:00 - 18:00       |                              |
|                   | $09:00 - 18:00$<br>Pátek    |                              |
|                   | Sobota Zavřeno              |                              |
|                   | Neděle Zavřeno              |                              |

**Obrázek 12 - Detailní náhled společnosti**

Zdroj: http://www.firmy.cz/detail/12924078-woodal-s-r-o-praha-holesovice.html

Na detailu společnosti se nacházejí všechny potřebné údaje a již v tento moment, mohli návštěvníci kontaktovat společnost. Tento krok doposud neumí Google Analytics zaznamenat, jelikož probíhá stále mimo jeho pole působnosti. Zmíněných 8 návštěvníků, kteří klikli na webový odkaz společnosti, již ale zaznamenat dokázal. Jejich činnost na stránkách Woodal s.r.o. je zaznamenána ve vytvořených cílech. Po prohlédnutí produktové nabídky, navštívilo šest zákazníků stránku s kontakty a zbývající dva dokonce vyplnili poptávkový formulář.

Závěrem však lze říci, že vzhledem k investované částce 490Kč (35x14), časovému rozpětí a výslednému efektu, se v porovnání s konkurencí příliš neosvědčil a je na konkrétní společnosti, zdali vložené náklady jsou pro ni spíše ziskové než ztrátové. Je samozřejmé, že zájem a obecně návštěvnost webových stránek by byla vyšší, kdyby vynaložené finanční prostředky byly mnohem nákladnější v rámci denního rozpočtu, to už je ale otázka pro konkrétní společnost a její propagační finanční možnosti.

## **5.2.5 ABC Českého hospodářství**

Bezplatné zaregistrování společnosti Woodal s.r.o. do katalogu ABC Českého hospodářství nepřineslo ve výsledku příliš mnoho návštěv. Je otázka, zdali zaregistrování do tohoto katalogu nezpůsobilo šíření společnosti i na jiných webech, ale Google Analytics zachytil z adresy ABC pouze jednu návštěvu za dané období. Na druhou stranu, registrace a vše ostatní s tím spojené bylo bezplatné. Katalog ABC sice nabízí možnost zviditelnění našeho inzerátu za příplatek, obecně však nelze nabrat dojmu, že tento katalog již není příliš navštěvovaný a zákazník při hledání určité společnosti spíše navštíví jiný konkurenční portál. Také po zaregistrování společnosti do jejich databáze nám začnou chodit s dennodenní pravidelností do naší schránky, emaily s reklamou na nabídku jiných inzerátů. Není problém se však v nastavení účtu od zasílání těchto emailů odhlásit.

Od registrace do tohoto katalogu však nelze odrazovat. Přestože se na internetu objevuje mnoho článků, které tento portál nepříliš lichotivě hodnotí a stěžují si na obtěžování ze strany jejich obchodních zástupců, během testování se nic takového nestalo a je jasné, že pokud jsme provozovatel e-shopu nebo kterékoli webové stránky a chceme propagovat svůj produkt, tak každá takováto registrace je pro nás vždycky prospěšná.

## <span id="page-55-0"></span>**5.3 Přehled splněných cílů a jejich ekonomický dopad**

Tato práce má za cíl být nejen průvodcem v oblasti webových analytických nástrojů a ukázat nám jejich využití, ale také v rámci vytvořených podnětů (SEO optimalizace, kampaně) získat pro firmu Woodal s.r.o. kontakty na zákazníky a zvýšit její současné tržby. K tomuto účely byly vytvořeny dva cíle a jejich úspěšnost je možné vidět v následující tabulce č. 4. Do získaných cílů nebyly započítány ty, pocházející z přímého zadání URL adresy. Tyto cíle totiž nejsou přímo vázány na podniknuté kroky a i přestože by se na ně nepřímo vztahovaly, obtížně by se tato návaznost s nimi prokazovala. Hodí se připomenout, že v případě prvního řádku, který ukazuje vliv SEO optimalizace jsou náklady 0 Kč, nicméně pokud bysme si však chtěli od jiných firem nechat zlepšit SEO naší webové stránky, v žádném případě nepůjde o nulové poplatky. Spíše naopak, úprava stránek, která nám získá stálejší přední pozici ve vyhledávačích je mnohem cennější než krátkodobé jednoúčelové kampaně.

<span id="page-56-0"></span>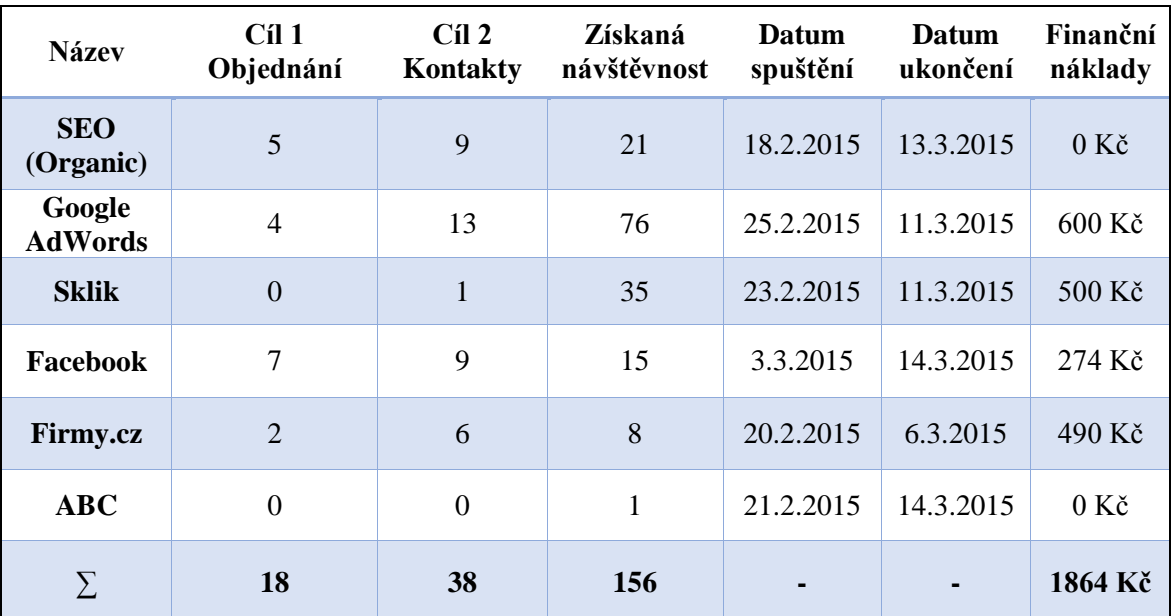

#### **Tabulka 4 - Přehled splněných cílů**

#### Zdroj: Google Analytics, autor práce

Během praktického testování bylo vyplněno v rámci prvního cíle 18 poptávkových formulářů s konkrétními dotazy na prodejce a 38 uživatelů navštívilo stránku s kontakty. Obsah poptávkových formulářů nechtěl provozovatel webových stránek příliš specifikovat, nicméně se jednalo veskrze o dotazy ke konkrétním produktům, které v následné návaznosti v určitých případech skončily prodejem a instalací daného zboží. V daném období byla také větší návštěvnost v holešovickém showroomu v Praze. Oproti předchozím měsícům byla vyšší zhruba o 30%. Na návštěvníky nebyl vznášen dotaz, zdali přišli na základě internetové reklamy, nebo z důvodu nástupu "stavební" sezóny, takže je velmi obtížné hledat v tomto nárůstu souvislost, nicméně větší zájem a návštěvnost skutečně provozovna zaznamenala.

Nejpřekvapivější a největší nabídkou, kterou firma Woodal s.r.o. obdržela je zájem od nejmenované stavební firmy, která poptávala zakázku na výstavbu 19 rodinných domů. Finanční hodnota se obtížně specifikuje, ovšem svojí výší by mohla dosáhnout hranice 10 miliónů Kč. V současné době je ovšem stále v řešení a na zakázce jednají zástupci společnosti v její získání.

## <span id="page-57-0"></span>**5.4 Výběr nejvhodnější reklamní kampaně**

Pomocí vícekriteriální analýzy variant dojde k výběru nejvhodnější placené kampaně (do výběru nebude započítána SEO optimalizace). (15) V tabulce č. 5 došlo ke sloučení časového období jednotlivé kampaně a finančních nákladů. Vznikla tím společná hodnota Denní finanční náklady, jejíž hodnoty vznikly podílem finančních nákladů a počtu dní kampaně. Pro příklad, finanční náklady Google AdWords byly 600 Kč a kampaň trvala 15 dní. Vzájemným podílem těchto hodnot nám vyšly denní finanční náklady rovny 40 Kč. Výsledné hodnoty byly zaokrouhleny na celá čísla.

<span id="page-57-1"></span>

| <b>Název</b>             | Cíl 1<br>Objednání | C <sub>1</sub> 2<br>Kontakty | Získaná<br>návštěvnost | Denní<br>finanční<br>náklady |
|--------------------------|--------------------|------------------------------|------------------------|------------------------------|
| Google<br><b>AdWords</b> |                    | 13                           | 76                     | 40 Kč                        |
| <b>Sklik</b>             | 0                  | 1                            | 35                     | 29 Kč                        |
| Facebook                 |                    | 9                            | 15                     | $23 K\zeta$                  |
| <b>Firmy.cz</b>          | 2                  | 6                            | 8                      | 33 Kč                        |
| <b>ABC</b>               |                    |                              |                        | $0 K\check{c}$               |

**Tabulka 5 - Upravený přehled splněných cílů**

#### Zdroj: autor práce

K výběru nejvhodnější varianty bude použita metoda pořadí. Ta je používána za předpokladu, že je pozorovatel schopen určit pořadí důležitosti kritérií. V prvním kroku tedy stanovíme váhy jednotlivých kritérií. Nejdůležitější kritérium ohodnotíme nejvyšší <span id="page-58-0"></span>hodnotou 4, druhé nejdůležitější hodnotou 3 až po nejméně důležité, které získá hodnotu 1. Konkrétní hodnoty důležitosti kritérií jsou zobrazeny v tabulce č. 6.

| Název kritéria         | Hodnocení | Váha kritéria |
|------------------------|-----------|---------------|
| Cíl 1 - Objednání      | $n = 4$   | 0,4           |
| Cíl 2 - Kontakty       | $n = 3$   | 0,3           |
| Získaná návštěvnost    | $n = 2$   | 0.2           |
| Denní finanční náklady | $n=1$     | 0,1           |
|                        | 10        |               |

**Tabulka 6 - Hodnocení důležitosti kritérií**

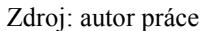

Celkový počet přidělených bodů pro všechna kritéria je 10 Váhy se spočítají jako podíl hodnocení jednotlivého kritéria s celkovým počtem bodů. U nejdůležitějšího kritéria, Cíl – 1 objednání, kde je hodnota 4 je výsledná váha 4/10 = 0,4. Tabulka č. 7 nám zobrazuje již převedenou kriteriální matici na matici pořadí bez doplněných vah. Jednotlivým variantám se podle kritérií přiřadí jejich pořadí, přičemž to nejnižší tedy 1. je to nejlepší. Poté se již u jednotlivých variant pouze sečtou pořadí a ta nejnižší výsledná hodnota je ta nejvýhodnější. V tomto případě nám vyšel jako nejvýhodnější reklamní kampaň Facebook.

<span id="page-58-1"></span>

| <b>Název</b>             | C <sub>1</sub> 1<br>Objednání | C <sub>1</sub> 2<br>Kontakty | Získaná<br>návštěvnost | Denní<br>finanční<br>náklady | Součet<br>pořadí | Pořadí |
|--------------------------|-------------------------------|------------------------------|------------------------|------------------------------|------------------|--------|
| Google<br><b>AdWords</b> | $\overline{2}$                |                              |                        | 5                            | 9                | 2.     |
| <b>Sklik</b>             | 5                             | 4                            | $\overline{2}$         | 3                            | 14               | 3.     |
| Facebook                 |                               | $\overline{2}$               | 3                      | $\overline{2}$               | 8                | 1.     |
| <b>Firmy.cz</b>          | 3                             | 3                            | $\overline{4}$         | 4                            | 14               | 3.     |
| ABC                      | 5                             | 5                            | 5                      |                              | 16               |        |

**Tabulka 7 - Matice pořadí bez vah**

Zdroj: autor práce

<span id="page-59-0"></span>

| <b>Název</b>             | C <sub>1</sub> 1<br>Objednání | C <sub>1</sub> 2<br>Kontakty | Získaná<br>návštěvnost | Denní<br>finanční<br>náklady | Součet<br>pořadí | Pořadí |
|--------------------------|-------------------------------|------------------------------|------------------------|------------------------------|------------------|--------|
| Google<br><b>AdWords</b> | 0,8                           | 0,3                          | 0,2                    | 0,5                          | 1,8              | 1.     |
| <b>Sklik</b>             | $\overline{2}$                | 1,2                          | 0,4                    | 0,3                          | 3,9              | 3.     |
| Facebook                 | 0,4                           | 0,6                          | 0,6                    | 0,2                          | 1,8              | 1.     |
| <b>Firmy.cz</b>          | 1,2                           | 0,9                          | 0,8                    | 0,4                          | 3,3              | 2.     |
| <b>ABC</b>               | $\overline{2}$                | 1,5                          | 1                      | 0,1                          | 4,6              | 4.     |

**Tabulka 8 - Matice pořadí s váhami**

#### Zdroj: autor práce

Z vypočítané metody pořadí (tabulka č. 8), nám dle očekávání vyšel na prvním místě Google AdWords a Facebook. Na druhém místě Firmy.cz, třetí Sklik a nakonec katalogový portál ABC Českého hospodářství.

Pokud bychom chtěli ověřit si výsledné pořadí u jiné metody vícekriteriální analýzy variant, je ve zkrácené verzi použita ještě bodovací metoda, která vychází z již vypočítané tabulky – matice pořadí bez vah. Pro stanovení bodové ohodnocení je použita tzv. Metfesselova alokace, kdy je mezi jednotlivá kritéria rozděleno 100 bodů. V tabulce č. 9 je zobrazeno rozložení počtu bodů pro jednotlivá kritéria a zároveň i váha daného kritéria.

| Název kritéria         | Počet bodů | Váha kritéria |
|------------------------|------------|---------------|
| Cíl 1 - Objednání      | 50         | 0,5           |
| Cíl 2 - Kontakty       | 30         | 0,3           |
| Získaná návštěvnost    | 15         | 0,15          |
| Denní finanční náklady |            | 0,05          |
|                        | 100        |               |

<span id="page-59-1"></span>**Tabulka 9 - Hodnocení důležitosti kritérií u bodovací metody**

Zdroj: autor práce

<span id="page-60-1"></span>

| <b>Název</b>             | C <sub>1</sub> 1<br>Objednání | C <sub>1</sub> 2<br>Kontakty | Získaná<br>návštěvnost | Denní<br>finanční<br>náklady | Součet<br>pořadí | Pořadí |
|--------------------------|-------------------------------|------------------------------|------------------------|------------------------------|------------------|--------|
| Google<br><b>AdWords</b> | 1                             | 0,3                          | 0,15                   | 0,25                         | 1,7              | 2.     |
| <b>Sklik</b>             | 2,5                           | 1,2                          | 0,3                    | 0,15                         | 4,15             | 4.     |
| Facebook                 | 0,5                           | 0,6                          | 0,45                   | 0,10                         | 1,65             | 1.     |
| <b>Firmy.cz</b>          | 1,5                           | 0,9                          | 0,6                    | 0,2                          | 3,2              | 3.     |
| <b>ABC</b>               | 2,5                           | 1,5                          | 0,75                   | 0,05                         | 4,8              | 5.     |

**Tabulka 10 - Bodovací metoda s váhami**

Zdroj: autor práce

V bodovací metodě dopadlo výsledné pořadí (tabulka č. 10) po úpravě vah podobně. Na prvním místě se tentokrát umístil Facebook a Google AdWords na druhém. Třetí místo patří serveru Firmy.cz.

## <span id="page-60-0"></span>**5.5 Další získané údaje**

V souvislosti s naměřenými daty stojí za pozornost nejen hodnoty návštěvnosti a získaných konverzí, ale také další údaje o poznání vlastního návštěvníka, jaký internetový prohlížeč používá, věkové rozmezí, geografie nebo jaký typ zařízení nejčastěji využívá.

#### **5.5.1 Geografické údaje**

Z celkových 225 návštěv bylo 212 zaznamenáno České republiky. 2 návštěvy pocházely ze Slovenské republiky a zbývající ze Spojených států amerických, Ruska nebo Británie. Tyto návštěvy dle jejich míry okamžitého opuštění lze považovat za internetový spam. Google Analytics nám umožňuje zobrazení jednotlivých lokalit roztřídit podle měst po celém světě, viz následující tabulka č. 11.

<span id="page-61-0"></span>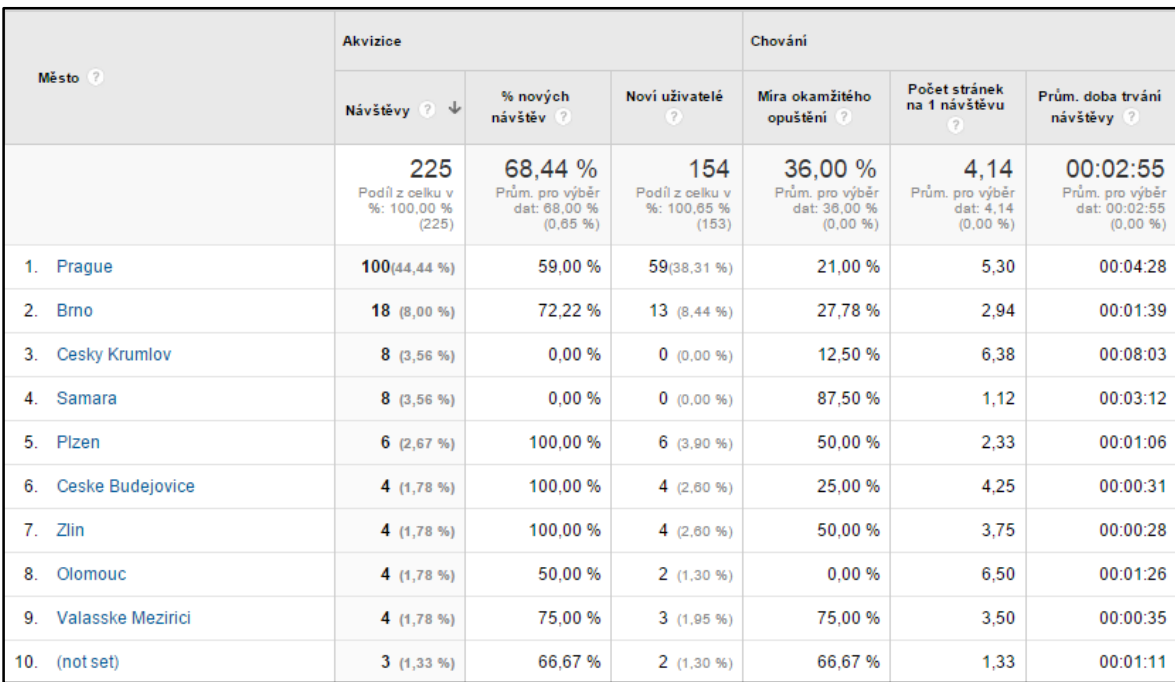

#### **Tabulka 11 - Seznam měst z Google Analytics**

#### Zdroj: Google Analytics

Na uvedeném obrázku je vidět přehled nejčastějších měst, odkud byla stránka navštěvována. Celkem Google Analytics zaznamenal 66 rozdílných měst. Na první pozici vidíme samozřejmě Prahu, jelikož je zde sídlo firmy a reklama byla zaměřena především na zákazníky z hlavního města. Zbývající města s nejčastějším přístupem jsou graficky zobrazena a netřeba je podrobněji analyzovat.

## **5.5.2 Rozdělení dle použitých technologií**

V kategorii Technologie máme v Google Analytics na výběr zobrazení uživatelů na základě použitého prohlížeče a operačního systému nebo na základě poskytovatele připojení. Pro nás je především zajímavá analýza první zmíněná kategorie, která se dá podrobně specifikovat na skupiny dle použitého internetového prohlížeče, operačního systému, rozlišení obrazovky, barevného režimu obrazovky nebo verze technologie Flash. Jako

nejzajímavější jsou skupiny s typem internetového prohlížeče a operačního systému. Na dalších tabulkách vidíme zjištěné hodnoty.

### **5.5.2.1 Prohlížeč**

<span id="page-62-0"></span>

|                      |                              | <b>Akvizice</b>                                |                                                          |                                                 | Chování                                                  |                                                  |                                                           |  |
|----------------------|------------------------------|------------------------------------------------|----------------------------------------------------------|-------------------------------------------------|----------------------------------------------------------|--------------------------------------------------|-----------------------------------------------------------|--|
|                      | Prohlížeč ?                  | Návštěvy 2 V                                   | % nových<br>návštěv ?                                    | Noví uživatelé<br>(7)                           | Míra okamžitého<br>opuštění ?                            | Počet stránek<br>na 1 návštěvu<br>(2)            | Prům, doba trvání<br>návštěvy ?                           |  |
|                      |                              | 225<br>Podíl z celku v<br>%: 100.00 %<br>(225) | 68.44 %<br>Prům, pro výběr<br>dat: 68.00 %<br>(0.65, 96) | 154<br>Podíl z celku v<br>96: 100.65 %<br>(153) | 36,00 %<br>Prům. pro výběr<br>dat: 36.00 %<br>(0.00, 96) | 4.14<br>Prům. pro výběr<br>dat: 4.14<br>(0.0096) | 00:02:55<br>Prům, pro výběr<br>dat: 00:02:55<br>(0,00,96) |  |
| $\Box$               | 1.<br>Chrome                 | $97(43, 11\% )$                                | 58.76%                                                   | 57(37.01 %)                                     | 34.02%                                                   | 4.96                                             | 00:02:59                                                  |  |
| $\qquad \qquad \Box$ | 2.<br>Internet Explorer      | $57(25, 33\%)$                                 | 84,21%                                                   | 48(31,17%)                                      | 28.07%                                                   | 4.19                                             | 00:01:58                                                  |  |
| $\Box$               | 3 <sub>1</sub><br>Firefox    | 33(14, 67 %)                                   | 78.79%                                                   | 26(16.88 %)                                     | 36.36%                                                   | 2.94                                             | 00:03:20                                                  |  |
| $\qquad \qquad \Box$ | Safari<br>4.                 | 22(9,78%)                                      | 40.91%                                                   | 9(5,84,96)                                      | 54.55 %                                                  | 3.68                                             | 00:05:14                                                  |  |
| $\qquad \qquad \Box$ | 5.<br><b>Android Browser</b> | 10 $(4, 44, 96)$                               | 90.00 %                                                  | 9(5,84,96)                                      | 40.00%                                                   | 2.00                                             | 00:02:33                                                  |  |
| $\Box$               | 6.<br>Opera                  | 2(0,89%                                        | 100.00 %                                                 | 2(1,30.96)                                      | 50.00 %                                                  | 2,00                                             | 00:02:08                                                  |  |
| $\Box$               | 7.<br><b>Playstation 3</b>   | 2(0.89%)                                       | 50.00 %                                                  | 1(0.65%)                                        | 100.00 %                                                 | 1.00                                             | 00:00:00                                                  |  |
| $\Box$               | 8.<br>Safari (in-app)        | 2(0.89%)                                       | 100.00 %                                                 | 2(1,30.96)                                      | 50.00 %                                                  | 3.50                                             | 00:00:28                                                  |  |

**Tabulka 12 - Seznam prohlížečů z Google Analytics**

#### Zdroj: Google Analytics

Získaná tabulka č. 12 ukazuje platnost současných trendů na poli internetových prohlížečů. Google Chrome si postupem získává na trhu stále větší podíl, hlavně díky jeho rychlosti, stabilitě a výborné propojitelnosti se službami Google. Sesazuje tak z trůnu nedávného krále, Internet Explorer. Ten i dodnes stále těží z výhody, že je součástí operačního systému Windows a tak je výchozím prohlížečem v každém systému od Microsoftu. Jeho další výhodou je kompatibilita s novými prvky na webových stránkách, podporuje Flash technologie, Javu a není u něj potřeba žádných speciálních nastavení nebo potřeby doinstalování technologických rozšíření. Třetí nejčastější je Firefox, který před několika lety zažíval velmi silné období, ovšem na úkor Google Chrome jeho převaha slábne. Prohlížeč Safari se týká hlavně uživatelů operačního systému od společnosti Apple, který není přímým konkurentem předchozích jmenovaných.

## **5.5.2.2 Operační systém**

<span id="page-63-0"></span>

|                      | Operační systém ?          | <b>Akvizice</b>                                |                                                          |                                                | Chování                                                |                                                   |                                                           |
|----------------------|----------------------------|------------------------------------------------|----------------------------------------------------------|------------------------------------------------|--------------------------------------------------------|---------------------------------------------------|-----------------------------------------------------------|
|                      |                            | Návštěvy 2                                     | % nových<br>návštěv ?                                    | Noví uživatelé<br>(2)                          | Míra okamžitého<br>opuštění ?                          | Počet stránek<br>na 1 návštěvu<br>(2)             | Prům, doba trvání<br>návštěvy ?                           |
|                      |                            | 225<br>Podíl z celku v<br>%: 100.00 %<br>(225) | 68.44 %<br>Prům. pro výběr<br>dat: 68.00 %<br>(0.65, 96) | 154<br>Podíl z celku v<br>%: 100.65 %<br>(153) | 36,00 %<br>Prům. pro výběr<br>dat: 36.00 %<br>(0.0096) | 4.14<br>Prům. pro výběr<br>dat: 4.14<br>(0,00,96) | 00:02:55<br>Prům. pro výběr<br>dat: 00:02:55<br>(0,00,96) |
| $\qquad \qquad \Box$ | Windows<br>1.              | $165(73,33\%)$                                 | 71,52 %                                                  | 118(76,62%                                     | 29.70%                                                 | 4.58                                              | 00:02:53                                                  |
| $\Box$               | 2.<br>Android              | 30(13,33,96)                                   | 66.67%                                                   | 20(12.99 %)                                    | 53.33 %                                                | 2.23                                              | 00:01:09                                                  |
| $\Box$               | 3. iOS                     | 18(8,00%                                       | 44.44 %                                                  | 8(5, 19.96)                                    | 55,56 %                                                | 2.89                                              | 00:01:55                                                  |
| $\Box$               | Macintosh<br>4.            | 6 $(2,67%$                                     | 50.00 %                                                  | 3(1,95%                                        | 16,67%                                                 | 8.17                                              | 00:18:20                                                  |
| $\Box$               | 5.<br>Linux                | 2(0,89%                                        | 100.00 %                                                 | 2(1,30%                                        | 100.00 %                                               | 1.00                                              | 00:00:00                                                  |
| $\Box$               | 6.<br><b>Playstation 3</b> | 2(0,89%                                        | 50.00 %                                                  | 1(0.65%)                                       | 100,00 %                                               | 1.00                                              | 00:00:00                                                  |
| $\Box$               | <b>Windows Phone</b><br>7. | 2(0,89%                                        | 100.00 %                                                 | 2(1,30%                                        | 50.00 %                                                | 1.50                                              | 00:00:14                                                  |

**Tabulka 13 - Seznam operačních systémů z Google Analytics**

Zdroj: Google Analytics

Pro úplnost je zde uveden i seznam operačních systémů, kde v tabulce č. 13 jasně dominuje Windows se 165 návštěvami.

### **5.5.3 Mobilní zařízení**

V celkovém přehledu bylo zjištěno, že nejčastěji návštěvníci přicházeli pomocí klasického desktopového počítače a notebooku, odkud bylo zaznamenáno celkem 173 přístupů. Z mobilních telefonů 38 přístupů a z tabletu pouze 14. Google Analytics umožňuje získat spoustu informací i o samotném zařízení jako, jeho typ, použitý operační systém, síť operátora nebo způsob ovládání mobilního zařízení. Tyto hodnoty už však pro nás nejsou příliš zajímavé, nicméně například při úpravě webových stránek pro konkrétní typ mobilního telefonu najdou své opodstatnění.

### **5.5.4 Tok uživatelů**

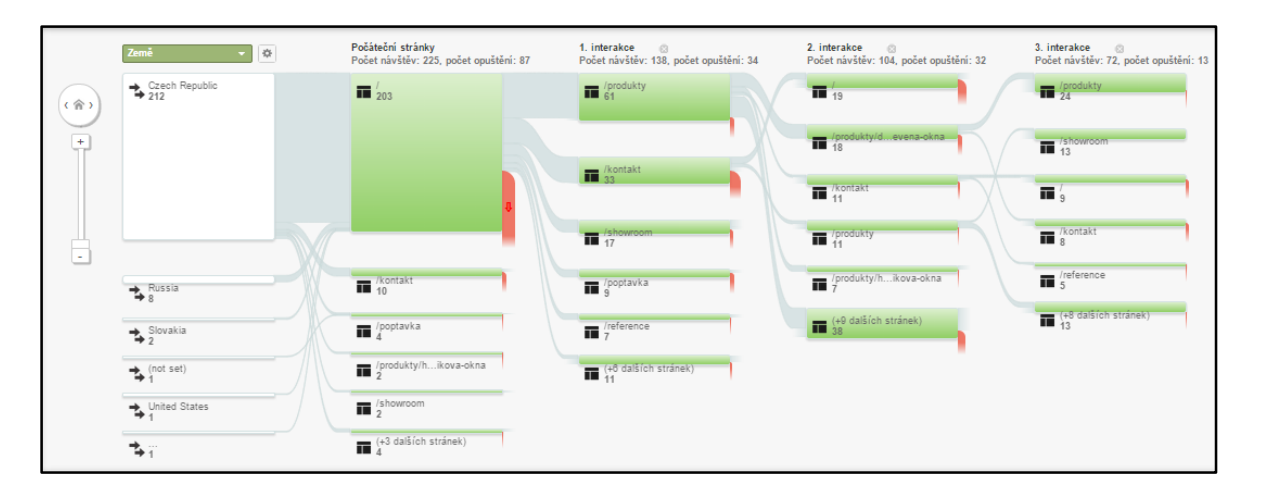

**Graf 7 – Tok uživatelů na webové stránce**

Zdroj: Google Analytics

Velmi užitečnou funkcí je zobrazení toku uživatelů. Tato funkce nám graficky mapuje pohyb návštěvníků na našich stránkách. Na jejím začátku vidíme roztříděné uživatele dle jednotlivých zemí (tuto volbu je možné měnit) a dále, jakým způsobem se pohybovaly na daných stránkách a jaké konkrétní stránky navštívily. Důležitým prvkem je červené označení u jednotlivých buněk, které nám signalizují počet opuštění. To nám může mnohé prozradit o obsahu našich stránek. Na grafu č. 7 je vidět, že z 203 uživatelů, kteří navštívili úvodní stránku, jich 77 odešlo. To svědčí o nepříliš atraktivním vzhledu webových stránek a především úvodní stránky, která uživatele dostatečně nezaujmula a toto zjištění je vhodným podnětem k její úpravě.

# <span id="page-65-0"></span>**6 Závěr**

Cílem této práce bylo ukázat využití webových analytických nástrojů v praxi. Práce nás měla seznámit s tématem o webové analytice, jejich funkcích a využití. Provést nás jednotlivými typy online marketingu a ukázat nám postupy, jak zvýšit naší webové stránce návštěvnost pro následné analyzování. Práce byla zaměřena především na analytický nástroj Google Analytics, který již dlouhodobě vykazuje převahu na trhu s webovými nástroji.

V rámci praktické části byla webová stránka společnosti Woodal s.r.o. upravena pomocí zásad SEO optimalizace a byly vytvořeny propagační kampaně pro zvýšení návštěvnosti a získání obchodních příležitostí. Kampaně byly vytvořeny pomocí nástrojů Google AdWords, Sklik, Facebook a také byla stránka zaregistrována v internetových katalozích na portálech Firmy.cz a ABC Českého hospodářství. Pro všechny kampaně byly nastaveny přibližně stejné podmínky a pomyslným vítězem, který přivedl nejvíce potenciálních zákazníků, se stal nakonec nástroj Google AdWords. Práce s ním byla navíc přehledná, jednoduchá a obecně splnil svůj účel na výbornou. V rámci analyzování získaných návštěv jsme poté za pomocí Google Analytics měli možnost analyzovat návštěvnost a zjistit spoustu užitečných informací a podnětů ke zlepšení prodeje na webových stránkách.

Stránka za poměrně krátkou testovací dobu získala přibližně o 150% větší návštěvnost, která se promítla do získaných kontaktů, větší návštěvnosti kamenné prodejny a lepší prodejnosti s příslibem významné zakázky.

Informace o svých návštěvnících jsou pro elektronický obchod to nejcennější a nelze bez nich, být tím nejlepším hráčem na trhu. Tato práce prokázala, že znalost webové analytiky, velké úsilí, podpořené relativně nízkými náklady, může náš elektronický obchod dostat na přední pozice v internetových vyhledávačích a přinést mnoho zajímavých kontaktů a finančních nabídek.

# <span id="page-66-0"></span>**7 Seznam použitých zdrojů**

1. Obraty e-shopů v ČR dosáhly 70 miliard Kč. *Naše peníze.* [Online] [Citace: 18. 01 2015.] http://www.nasepenize.cz/obraty-e-shopu-v-cr-dosahly-70-miliard-kc-12228.

2. Attendly. *The Real Story on How Google Analytics Got Started.* [Online] [Citace: 01. 02 2015.] http://www.attendly.com/the-real-story-on-how-google-analytics-got-started/.

3. Pokročilé nástroje webové analytiky. *Lupa.* [Online] 23. 03 2010. [Citace: 11. 02 2015.] http://www.lupa.cz/clanky/pokrocile-nastroje-webove-analytiky/.

4. Optimics. *Google Analytics.* [Online] [Citace: 02. 02 2015.] http://www.optimics.cz/sluzby/webova-analytika/google-analytics-premium.

5. Tonkin, Sebastian, Whitmore, Caleb a Cutroni, Justin. *Výkonnostní marketing s Google Analytics.* Brno : Computer Press, 2011. ISBN 978-80-251-3339-2.

6. Oficiální stránky produktu. *Google Analytics.* [Online] [Citace: 19. 01 2015.] http://www.google.com/intl/cs\_ALL/analytics/ features/index.html.

7. Nástroj nové generace webové analytiky. [Online] Inflow, 06. 07 2011. [Citace: 30. 01 2015.] http://www.inflow.cz/clicky-nastroj-nove-generace-webove-analytiky.

8. Piwik - Svobodná alternativa ke Google Analytics. *LinuxExpress.* [Online] [Citace: 02. 02 2015.] http://www.linuxexpres.cz/software/piwik-svobodna-alternativa-ke-googleanalytics.

9. Adobe Omniture SiteCatalyst. *Webová analytika.* [Online] [Citace: 01. 03 2015.] http://www.optimics.cz/sluzby/webova-analytika/adobe-omniture-sitecatalyst.

10. Search Engine Marketing. *Jak psát web.* [Online] [Citace: 10. 02 2015.] http://www.jakpsatweb.cz/seo/search-engine-marketing.html/.

11. Google AdWords vs. Seznam Sklik vs. Facebook. *Esonet.* [Online] [Citace: 10. 02 2015.] http://www.alfasoftplus.cz/cz/adwords\_vs.\_sklik\_vs.\_facebook.html.

12. OOH Media Formats. *OAAA.* [Online] [Citace: 01. 03 2015.] https://www.oaaa.org/OutofHomeAdvertising/OOHMediaFormats/OOHMediaFormats.asp x.

13. Firmy.cz. *Seznam nápověda.* [Online] [Citace: 28. 02 2015.] http://napoveda.seznam.cz/cz/firmy/nove-firmy.cz/napoveda-pro-klienty/proc-byt-videtna-firmy.cz/.

14. Affiliate marketing. *Adaptic.* [Online] [Citace: 17. 02 2015.] http://www.adaptic.cz/znalosti/slovnicek/affiliate-marketing/.

15. Vícekriteriální rozhodování za jistoty. *Ekonomická fakulta JČU.* [Online] [Citace: 10. 03 2015.] http://www2.ef.jcu.cz/~jfrieb/tspp/data/teorie/Vicekritko.pdf.

16. Clifton, Brian. *Google Analytics.* Brno : Computer Press, 2009. ISBN 978-80-251- 2231-0.

17. Avinash, Kaushik. *Webová analytika 2.0.* Brno : Computer Press, 2011. ISBN 978-80- 251-2964-7.

18. Horton, John. *Presta Shop.* Brno : Computer Press, 2011. ISBN 978-80-251-3441-2.

19. Kotler, Philip, Saunders, John a Armstrong, Gary. *Moderní marketing.* Praha : Grada Publishing, 2007. ISBN 978-80-247-1545-2.

20. Janouch, Viktor. *Internetový marketing.* Brno : Computer Press, 2010. ISBN 978-80- 251-2795-7.

21. Piwik 2.0 přináší nové funkce, podporu témat a pluginů. *Maxiorel.* [Online] [Citace: 02. 02 2015.] https://www.maxiorel.cz/piwik-20-prinasi-nove-funkce-podporu-tematpluginu.

## <span id="page-67-0"></span>**7.1 Seznam obrázků, grafů a tabulek**

### **Použité obrázky:**

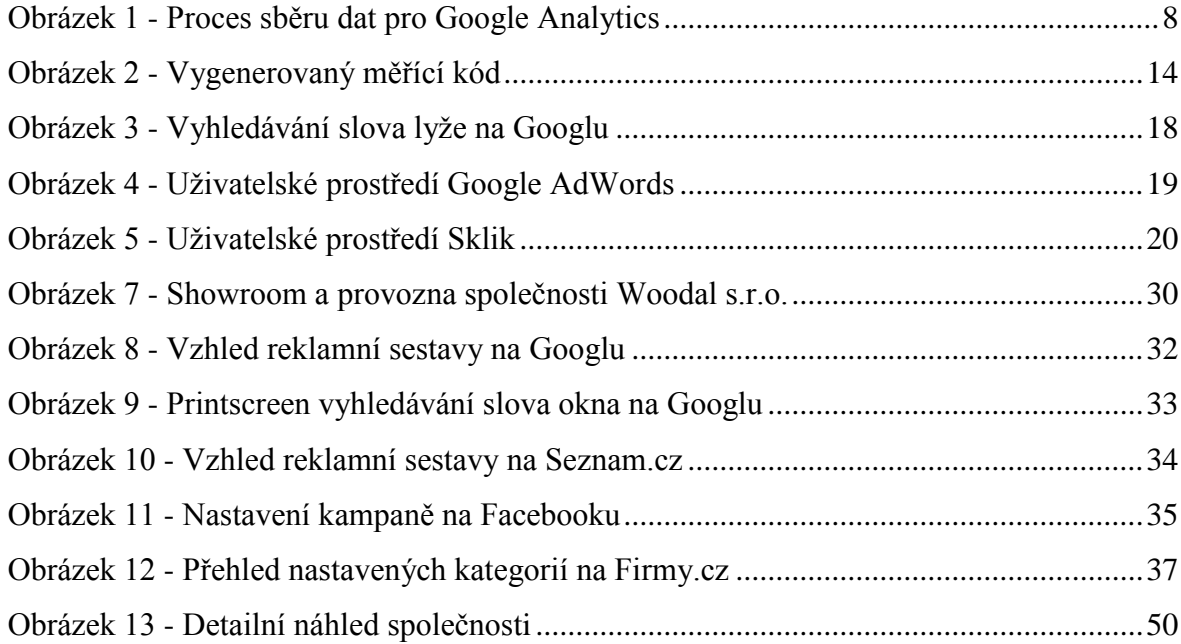

# **Použité grafy:**

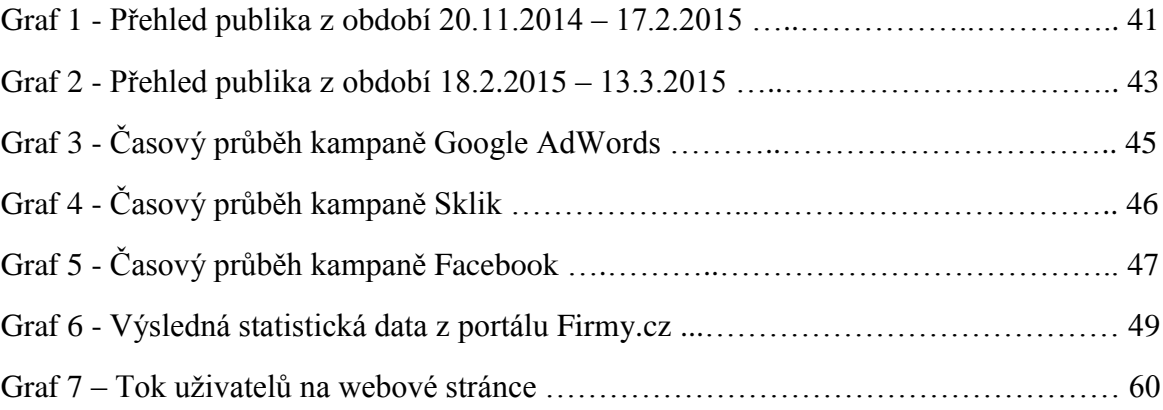

# **Použité tabulky:**

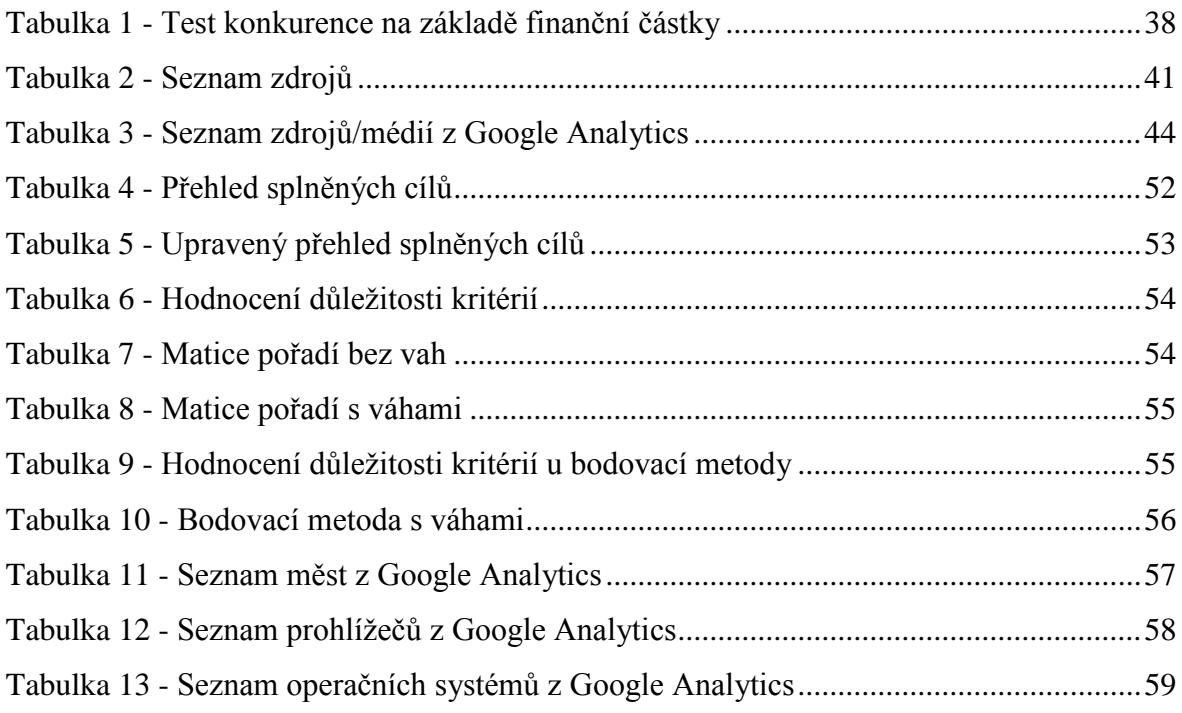